# **แผนการบริหารการสอนประจําบทที่ 2**

# **เนื้อหาประจําบทที่ 2**

เนื้อหาประจำบทที่ 2 เรื่<mark>องการใช้งาน Adobe</mark> Dreamweaver CCเบื้องต้น มีทั้งหมด 17 หัวข้อ ดังนี้

- 1. รู้จักกับโปรแกรม Adobe Dreamweaver CC
- 2. มีอะไรใหมในโปรแกรม Adobe Dreamweaver CC
- 3. ความต้องการของระบบ (system requirement)
- 4. การเรียกใช้งานโปรแกรม
- 5. สวนประกอบหลักของโปรแกรม
- 6. แถบคําสั่งเมนูบาร (menu bar)
- ี<mark>7. พาแนลพร็อบเพอร์ตี้ (</mark>properties panel)
- 8. หน้าจอต้อนรับ (welcome screen)
- 9. พาแนลสำหรับแทรกอิลิเมนต์ (insert panel)
- 10. การเลือกหน้าจอทำงาน (workspace)
- 11. มุมมองการใช้งานโปรแกรม
- 12. การทดสอบการแสดงผลของเว็บเพจ
- 13. การใช้งานไม้บรรทัด (ruler)
- 14. การใช้งานเส้นไก<mark>ด์ไล</mark>น์ (guide)
- 15. การใช้งานเส้นกริด (grid)
- 16. สรุป
- <mark>17. แบบฝึกหัดบทที่ 2</mark>

### **จุดประสงคเชิงพฤติกรรม**

เมื่อศึกษาบ<mark>ทที่ 2 แล้ว นักศึกษาสามารถ</mark>

- 1. อธิบายการทำ<mark>งานของ</mark>โปรแกรม Adobe Dreamweaver CC ได้
- 2. บอกคุณสมบัติใหม่ในโปรแกรม Adobe Dreamweaver CC ได้
- 3. บอกความต้องการของระบบ (system requirement) ก่อนการติดตั้งโปรแกรมได้
- 4. อธิบายวิธีการเรียกใช้งานโปรแกรมได้
- 5. อธิบายส่วนประกอบหลักของโปรแกรมได้
- 6. อธิบายการทํางานของชุดคําสั่งแถบเมนูบาร (menu bar) ได%
- 7. อธิบายหน้าที่ของพาแนลพร็อบเพอร์ตี้ (properties panel) ได้
- 8. บอกส่วนประกอบของหน้าจอต้อนรับ (welcome screen) ได้
- 9. บอกหน้าที่ของพาแนลสำหรับแทรกอิลิเมนต์ (insert panel) ได้
- 10. อธิบายวิธีการการเลือกหน้าจอทำงาน (workspace)
- 11. บอกวิธีการเปลี่ยนมุ<mark>มม</mark>องการใช้งานโปรแกรมได้
- <u>12. อธิบายวิธีการการทดสอบการแสดงผลของเว็บเพจได้</u>
- 13. บอกวิธีก<mark>ารเปิดการใช้งานไม้บรรทัด (ruler) ได้</mark>
- 14. บอก<mark>วิธี</mark>การเปิดใช้งานเส้นไกด์ไลน์ (guide) ได้
- 15. บอกวิธีการเปิดใช้งานเส้นกริด (grid) ได้

### **กิจกรรมการเรียนการสอนประจําบท**

1. ผู้<mark>สอนอ</mark>ธิบายทฤษฎี <mark>และซักถ</mark>ามผู้เรียน พร้อมอธิบาย<mark>ไ</mark>ฟล์เอกสารพ<mark>าวเวอร์พอยท์</mark> ้ ประกอบการบรรยายโด<mark>ย</mark>ใช้คอมพิวเตอร์ และโปรเจคเตอร์

- 2. ผู้สอนเปิดโปรแกรม Adobe Dreamweaver CC แล้วอธิบายส่วนประกอบหน้าจอหลัก ของโปรแกรม
	- 3. ให้ผู้เรียนศึกษาเอกสารประกอบการสอน
	- ี่ 4. ให้ผู้เรียนตั้งคำถามเกี่ยวกับเนื้อหาที่สงสัย
	- 5<mark>. ให้ผู้เรียนทำแบบฝึกหัดท้ายบท</mark>

### **สื่อการเรียนการสอน**

- 1. เอกสารประกอบการสอนรายวิชา การพัฒนาสารสนเทศบนอินเทอรเน็ต
- 2. หนังสืออ่านประกอบศึกษาค้นคว้าเพิ่มเติม
- 3. คอมพิว<mark>เ</mark>ตอร์
- 4. โปรแกรม Adobe Dreamweaver CC
- 5. เครื่องฉายโปรเจคเตอร
- 6. ไฟลเอกสารพาวเวอรพอยท
- 7. แบบฝึกหัดท้ายบท

## **การวัด และประเมินผล**

- 1. สังเกตจากการซักถามผู้เรียน
- 2. สังเกตจากการร่วมกิจกรรมของผู้เรียน
- 3. สังเกตจากการอภิปรายกลุ่<mark>มย่อย และสรุปผ</mark>ลการอภิปราย
- 4. ประเมินจากแ<mark>บบ</mark>ฝึกหัดท้ายบท
- 5. ประเมินจากการสอบระหว่างภาค และปลายภาค

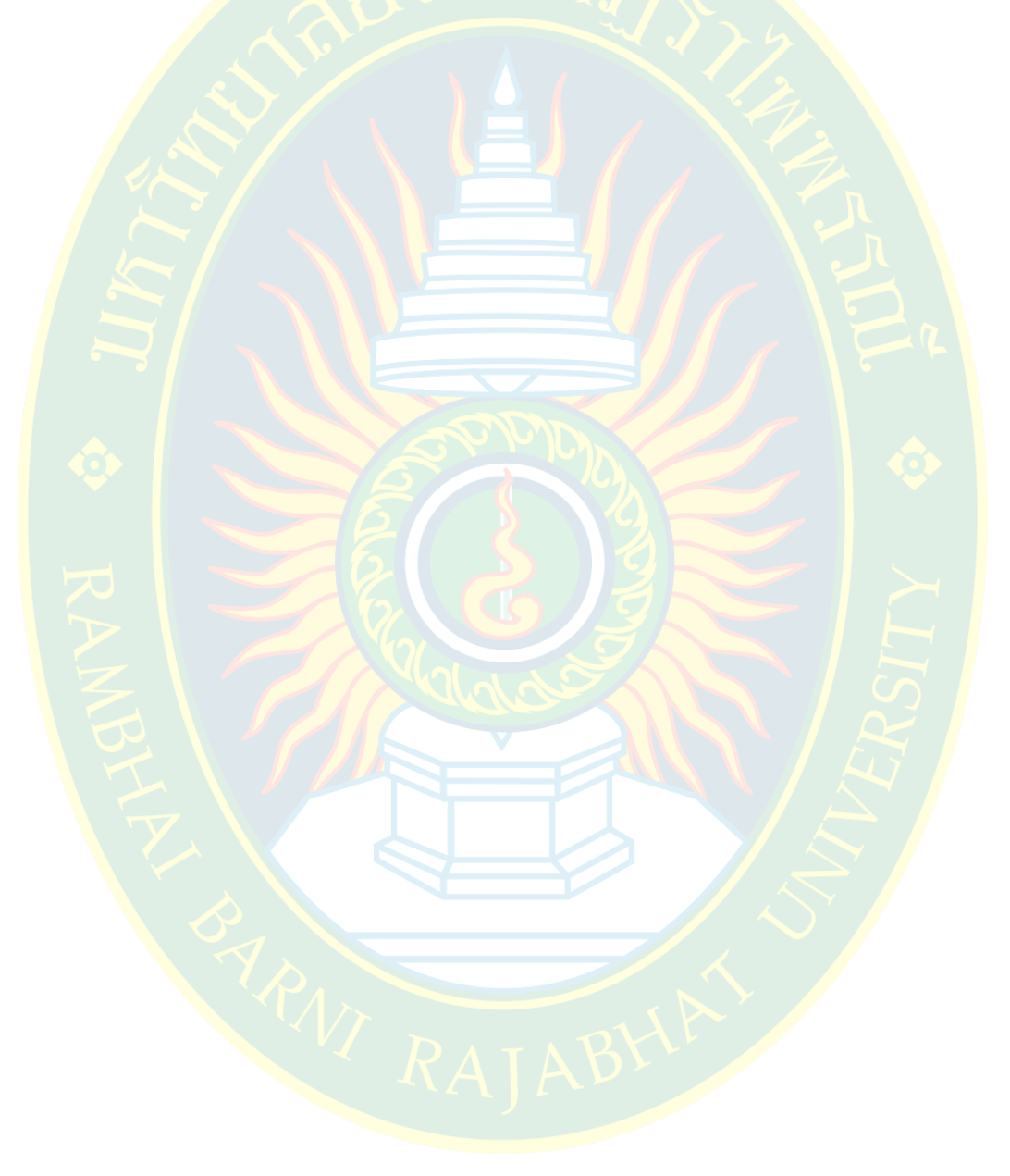

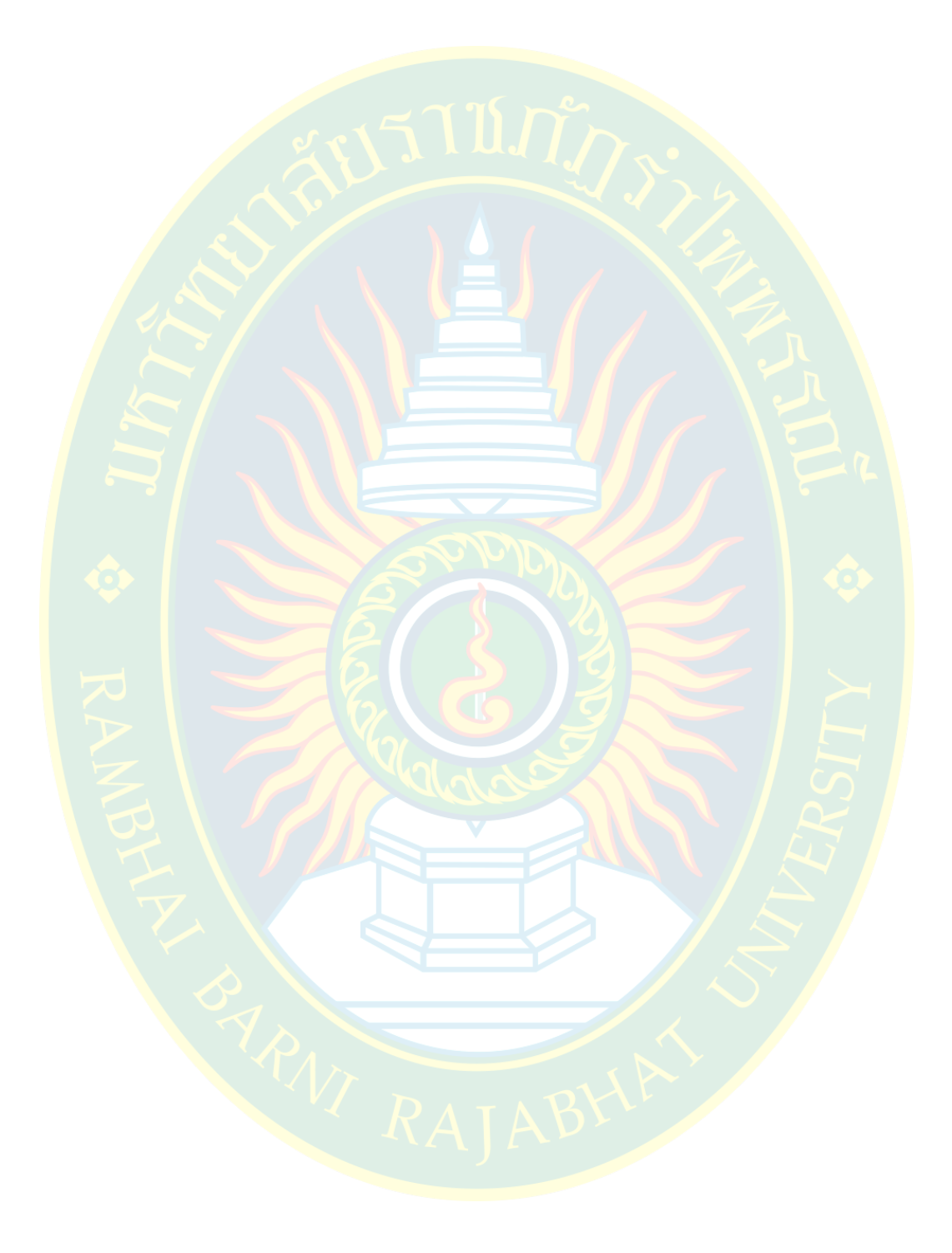

# **บทที่ 2**

# **การใช7งาน Adobe Dreamweaver CCเบื้องต7น**

ี การสร้างเว็<mark>บไซต์ทำได้หลากหลายวิธี ขึ้นอยู่กับพื้น</mark>ฐาน <mark>ประ</mark>สบการณ์ และความถนัดของ ผู้พัฒนา เช่น ผู้<mark>พัฒ</mark>นาที่มี<mark>ความรู้ความสามารถเรื่องภาษาเอชทีเอ็มแอล หรือ</mark> ภาษาซีเอสเอส สามารถ ้ออกแบบ <mark>และพัฒนาเว็บไซต์ได้โ</mark>ดยใช้ซอฟต์แวร์ในรูปแบบของการแก้ไขตัวอักษร (text editor) เช่น โปรแก<mark>รม</mark> Notepad, Notepad++, EditPlus เป็<mark>น</mark>ต้น หรือ อาจใช้ซอฟต์แวร์ที่เป็นโอเพ่นซอร์จ ใน รูปแบบของเว็บไซตสําเร็จรูป (content management system : CMS) เชน Joomla, OpenCart, PH<mark>P</mark>-Nuke เป็นต้น เพื่อเพิ่มความสะดวกในการออกแบบ และพัฒนาเว็บไซต์

ี สำหรับผู้พัฒนาที่ไม่มีพื้นฐานด้านภาษาเอชทีเอ็<mark>มแอล สามารถใช้ซอฟต์แวร์ที่ช่วยใ</mark>นการสร้าง <mark>โค้ดเอชทีเอ็มแ</mark>อล (HTML generator) เช่น Microsoft Wo<mark>rd หรือ</mark> Adobe Dreamweaver เป็นต้น

#### **รู7จักกับโปรแกรม Adobe Dreamweaver CC**

Adobe Dreamweaver เวอร์ชั่น CC เป็นโปรแกรมที่ช่วยอำนวยความสะดวกในการออกแบบ ้และพัฒนาเว็บไซต์เป็นโปรแกรมที่ช่วยสร้างหรือแก้ไขเอกสารเอชทีเอ็มแอล ในรูปแบบ WYSIWYG <mark>(what you se</mark>e is what you get) คือในขณะที่ผู้พัฒนากำลังออกแบบเว็บไซต์ ผู้พัฒนาสามารถเห็น ้รู<mark>ปแบบหรื</mark>อผล<mark>ข</mark>องเว็บไซต์ที่จ<mark>ะได้ผ่</mark>านทางโปรแกรมได้ทัน<mark>ที ดังภาพที่</mark> 2.1

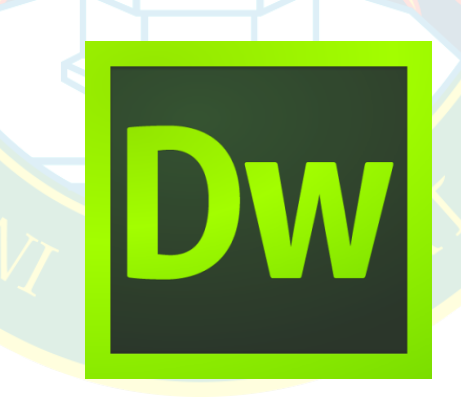

**ภาพที่ 2.1** โปรแกรม Adobe Dreamweaver CC (ภาพไอคอน) ที่มา : (adobe.com, 2557)

Adobe Dreamweaver CC ได้รับความนิยมเป็นอย่างมาก เนื่องจากเป็นโปรแกรมที่ช่วย อำนวยความสะดวกให้กับผ้พัฒนาเว็บไซต์ แม้ไม่มีประสบการณ์ หรือ ไม่มีพื้นฐานด้วยการออกแบบ และพัฒนาเว็บไซต์ ก็สามารถเรียนรู้วิธีการใช้งาน และสามารถออกแบบ และพัฒนาเว็บไซต์เป็นของ ตัวเองได้อย่างสะดวกสบาย และสวยงาม เนื่องจาก Adobe Dreamweaver CC ทำหน้าที่ในการแปลง ้คำสั่งเป็นซอร์จโค๊ด หรือ เป็นเอกสารเว็บที่ง่ายต่อการเข้าใจ และยังรองรับการทำงานร่วมกับภาษา คอมพิวเตอรอื่น ๆ สําหรับออกแบบ และพัฒนาเว็บไซตในรูปแบบของเว็บไซตแบบไดนามิค เชน ASP, ASP.NET, PHP, JSP และColdFusion รวมถึงการจัดการฐานข้อมูล เป็นต้น

การเขียนเว็บ<mark>เพ</mark>จโดยทั่วไปสำหรับผู้ที่มีความรู้ หรือ มีพื้นฐานด้านภาษาเอชทีเอ็ม<mark>แ</mark>อล ภาษาซี ี เอสเอส หรือภาษ<mark>าคอมพิวเตอร์อื่น</mark>ดีอยู่แล้วจะใ<mark>ช้โ</mark>ปรแกร<mark>ม</mark>สำหรับแก้ไขตัวอักษรโดยทั่วไป เช่น Notepad, Not<mark>e</mark>Pad++, EditPlus เป็นต้น ซึ่งผู้พัฒนาจะต้องมีพื้นฐาน และรู้จักคำสั่งในการพัฒนา เว็บไซต์ โด<mark>ย</mark>จะไม่เหมาะสำหรับผู้พัฒนาเว็บไซต์แบบเริ<mark>่ม</mark>ต้น ความสาม<mark>ารถของ</mark> Adobe Dreamweaver สรุปได้ดังนี้

<mark>1.</mark> **รองรับการทำงานแบบ WYSIWYG** ซึ่งการแสดงผลที่<mark>หน้าจ</mark>อของโปรแกรม Adobe Dreamweaver CC ในระหว่างที่กำลังพัฒนา ผลที่ได้จากการทดสอบผ่านหน้าจอเว็บบราวเซอร์ ้จะแสดง<mark>ผ</mark>ลเหมือนกัน <mark>โ</mark>ดยที่ผู้พัฒนาเว็บไซต์ไม่ต้องเขียนคำสั่งเอชทีเอ็มแอล

<mark>2. มีเครื่องมือในการช่วยสร้างเว็บเพจ</mark> ที่มีค<mark>วามยืดหยุ่นสูง เช่นการสร้าง</mark>ตาราง การแทรก ้รูปภาพ <mark>ก</mark>ารจั<mark>ดกา</mark>รคุณสมบัติของเว็บไซต์ เป็นต้น

<mark>3. รองรับภาษาคอมพิวเตอร์ที่หลากหลาย เป็นโปรแกรมที่รองรับการแก้ไข และพัฒนา</mark> ภาษาคอม<mark>พิวเตอร์ที่หลากหลายทั้งภาษาสคริปต์ในฝั่งเครื่องผู้ร้องขอบริการ (client side script) และ</mark> ภาษาในฝั่งเ<mark>ครื่องผู้ให้</mark>บริการ (server side script) เช่น Java, ASP, PHP, CGI, VBScript เป็นต้น

**4. มีเครื่องมือในการบริหารจัดการเว็บไซต์** เช่น การอัพโหลดข้อมูลขึ้น<mark>ไปบนเว็บเซิร์ฟเว</mark>อร์ หรือ การเผยแพ<mark>ร่เว็บไซต์ผ่านเครื</mark>อข่ายอินเทอร์เน็ต โดยไม่ต้องติดตั้งโปรแกรมเสริม

**5. สนับสนุนสื่อมัลติมีเดียที่หลากหลาย** เชน การใสเสียงบรรยาย เสียงเพลงบรรเลง การ แทรกไฟล์วิดีโอการใช้ง<mark>านร่วมกับโปรแกรมอื่น ๆ เ</mark>ช่น Flash, Fireworks เป็นต้น

#### **มีอะไรใหมDในโปรแกรม Adobe Dreamweaver CC**

โปรแกรม Adobe Dreamweaver มีการพัฒนามาอย่างต่อเนื่อง และได้ออกเป็นเวอร์ชั่นให้ใช้ งานอยูหลากหลายเวอรชั่น โดยการเพิ่มคุณสมบัติที่ทันสมัยมากยิ่งขึ้น รองรับสื่อมัลติมีเดียที่หลากหลาย รวมไปถึงการแสดงผลบนอุปกรณ์ที่มีขนาดหน้าจอแตกต่างกัน เป็นต้น ปัจจุบัน Adobe Dreamweaver เน้นการพัฒนาเว็บไซต์ และจัดเก็บข้อมูลที่พัฒนาบนคลาวด์ (cloud) มากขึ้น โดย เวอร์ชั่นในเอกสารประกอบการสอนเล่มนี้ คือ โปรแกรม Adobe Dreamweaver เวอร์ชั่น CC ซึ่งเป็น ู้ที่นิยม และมีป<mark>ระ</mark>สิทธิภาพหลากหลาย ดังนี้

1. ทำ<mark>งานร่วมกับไฟล์เอกสารจากโปรแกรม Photoshop (\*.psd) ได้</mark> โดยโปรแกรม ี สามารถแยกองค์ประกอบภาพกราฟิกของไฟล์ psd และคัดลอกวางหรือลากวาง (drag and drop) ลง บนหน้าจอของโปรแกรม Adobe Dreamweaver ได้ทันที โดยโปรแกรมจะทำหน้าที่แปลง ้อง<mark>ค</mark>์ประ<mark>กอบภาพ</mark>กราฟิกไป<mark>เป็นรหัสค</mark>ำสั่งซีเอสเอส ซึ่ง<mark>จะมีรู</mark>ปแบบการแสดงผลทั้งตัวอักษร สี เงา และ กราฟFกอื่น ๆ จากไฟลเอกสาร psd ดังภาพที่ 2.2

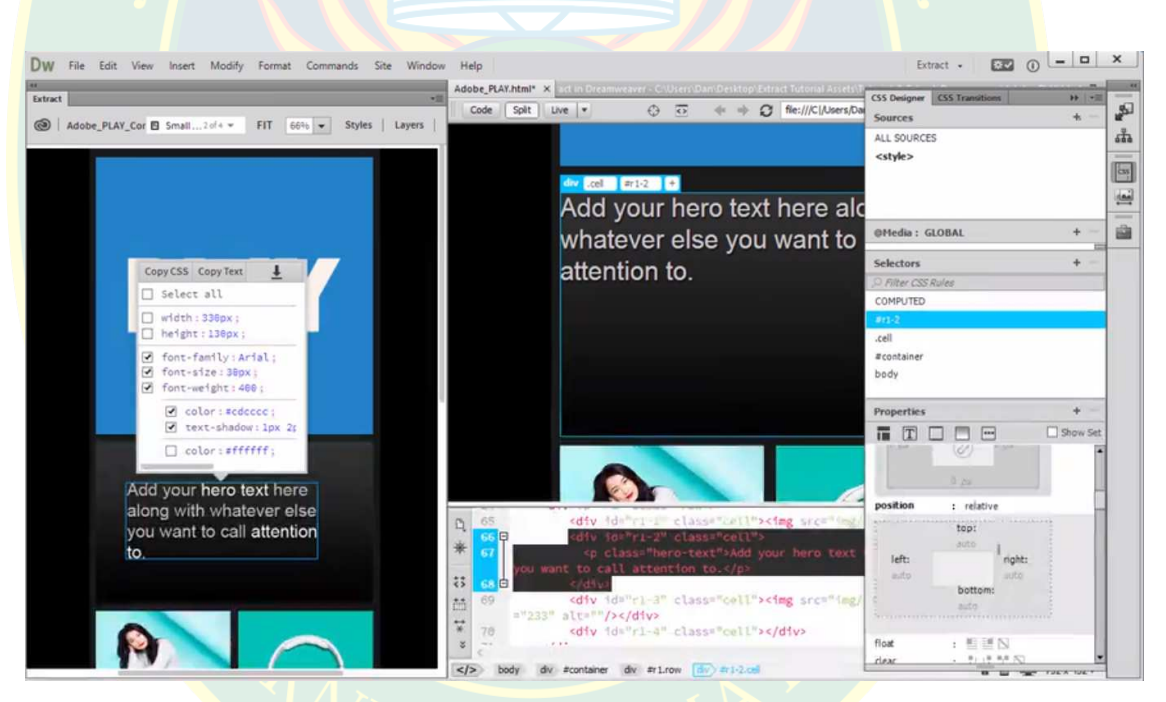

**ภาพที่ 2.2** การทํางานรวมกับไฟลเอกสาร psd ที่มา : (adobe.com, 2557)

2. สามารถแก**้ไขรูปแบบอิลิเมนต์ (element) ได้จากหน้าจอโปรแกรมได้ทันที** ที่หน้าจอ การแสดงผลของโปรแกรม Adobe Dreamweaver CC ได้เพิ่มฟังก์ชั่นให้ผ้พัฒนาเว็บไซต์สามารถแก้ไข ้อิลิเมนต์ได้อย่างสะดวกมากยิ่งขึ้น โดยการเลือกที่หน้าจอโปรแกรมได้ทันทีเช่น แทรกรหัสคำสั่งเพิ่มเติม หรือแก้ไขรหัสคำสั่งซีเอสเอส เป็นต้น ตัวอย่างดังภาพที่ 2.3

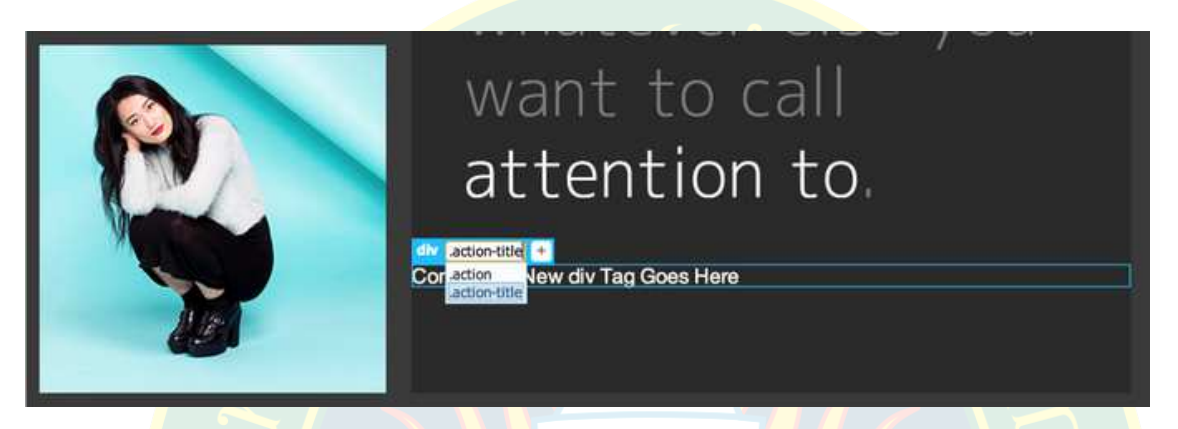

**ภาพที่ 2.3 แก้ไขอิลิเมนต์ได้**จากหน้<mark>าจอโปรแกรม</mark> ที่มา : (adobe.com, 2557)

ี**3. การจัดการอิลิเมนต์ที่รวดเร็วมากยิ่งขึ้น** Adobe Dreamweaver CC ได้เพิ่มฟังก์ชั่น ู ที่ช่วยสำ<mark>ห</mark>รับการจัดก<mark>า</mark>รอิลิเมนต์ในเอกสารเอชทีเอ็มแอลได้อย่างง่ายดาย ซึ่งที่หน้าจอโปแกรมผู้พัฒนา ้ สามารถท<mark>ำการลากวาง</mark> จัดลำดับ คัดลอกซ้ำ ลบ หรือ เลือกจัดการแบบ<mark>หลาย ๆ</mark> อิลิเมนต์ในเอกสาร ี เอชทีเอ็มแอลได้ โดย<mark>ผู้</mark>พัฒนาสามารถแทรกอิลิเมนต์อื่นลงในหน้าเว็บเพจที่กำลังออกแบบอยู่ได้ ี่ซึ่งโปรแกร<mark>มจะทำการเปลี่ยนแปลงให้ทันทีโดยไ</mark>ม่ต้องกดปุ่มรีเฟรซห<mark>น้าจอใหม่ ดัง</mark>ภาพที่ 2.4

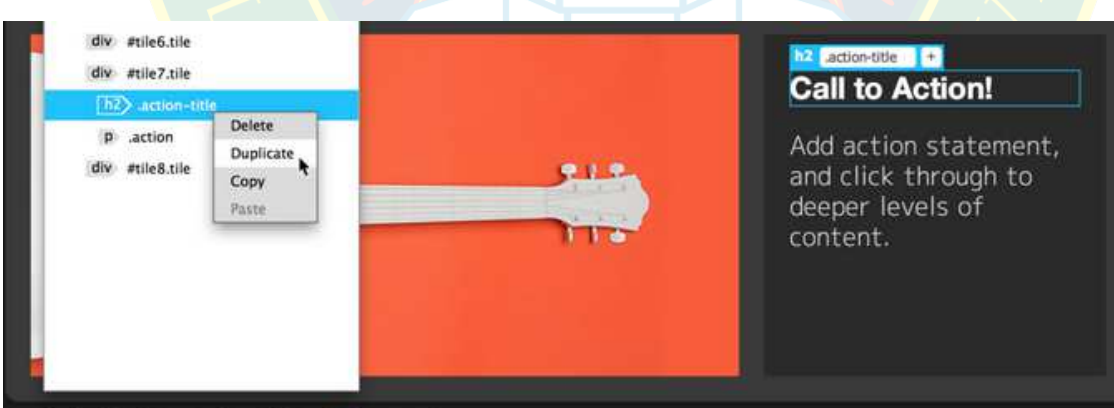

 $|$  </>> body div grid div #tile7.tile  $|n^2|$ 

**ภาพที่ 2.4** การจัดการอิลิเมนต ที่มา : (adobe.com, 2557)

**4. ปรับปรุงเครื่องมือสําหรับออกแบบซีเอสเอส 3** ในเวอรชั่นนี้ Adobe Dreamweaver ได้ปรับปรุงส่วนสำหรับออกแบบเอกสารซีเอสเอส เพื่อจัดการคำสั่งเอชทีเอ็มแอลที่มีประสิทธิภาพมาก ้ยิ่งขึ้น เพื่อให้รหัสคำสั่งที่ได้เป็นไปตามมาตรฐานของภาษาซีเอสเอส และทำให้ผู้พัฒนาใช้งานได้ง่าย ี สะดวก และรวดเร็วมากยิ่งขึ้น ทั้งการจัดการข้อความ รูปแบบ สี พื้นหลัง หรือ คุณสมบัติอื่น ๆ

**5. รองรับ CSS3 transitions เป็นการปรับแต่<mark>งคุณ</mark>สมบัติให้กับเอกสารเว็บ เพื่อให้แสดงผล** ี ได้อย่างสวยงาม และ<mark>น่าสนใจมากยิ่งขึ้น โดยได้เพิ่มคุณสมบั</mark>ติสำหรับการสร้างแอนิเมชันให้กับเอกสาร ี เอชทีเอ็มแอล <mark>เพื่อช่</mark>วยลด<mark>การเขียนโค้ดคำสั่งเอชทีเอ็มแอล หรือ โค้ดจาวาสค</mark>ริปต์ที่ยุ่งยาก

**6. สามารถสร้างเลย์เอาท์แบบ Fluid Grid Layout** เป็นการออก<mark>แบ</mark>บเพื่อให้ตอบสนองต่อ การแสด<mark>ง</mark>ผลในอุปกรณ์ที่แตกต่างกัน และมีความละเอียดหน้าจอที่แตกต่างกันออกไปด้วย Fluid Grid Layo<mark>ut จะช่วยในการ</mark>ปรับส่วนปร<mark>ะส</mark>านงานกับผู้ใช้ให้แสดงผลได้อย่า<mark>งเหมาะสมกับอุป</mark>กรณ์นั้น ๆ เช่น ี คว<mark>า</mark>มกว้าง หน้าจอ สีสัน รูปภาพกราฟิก เป็นต้น เพื่<mark>อใ</mark>ห้รองรับการใช้งานเว็บไซต์แบบ Responsive Website Design ตัวอย่างดังภาพที่ 2.5

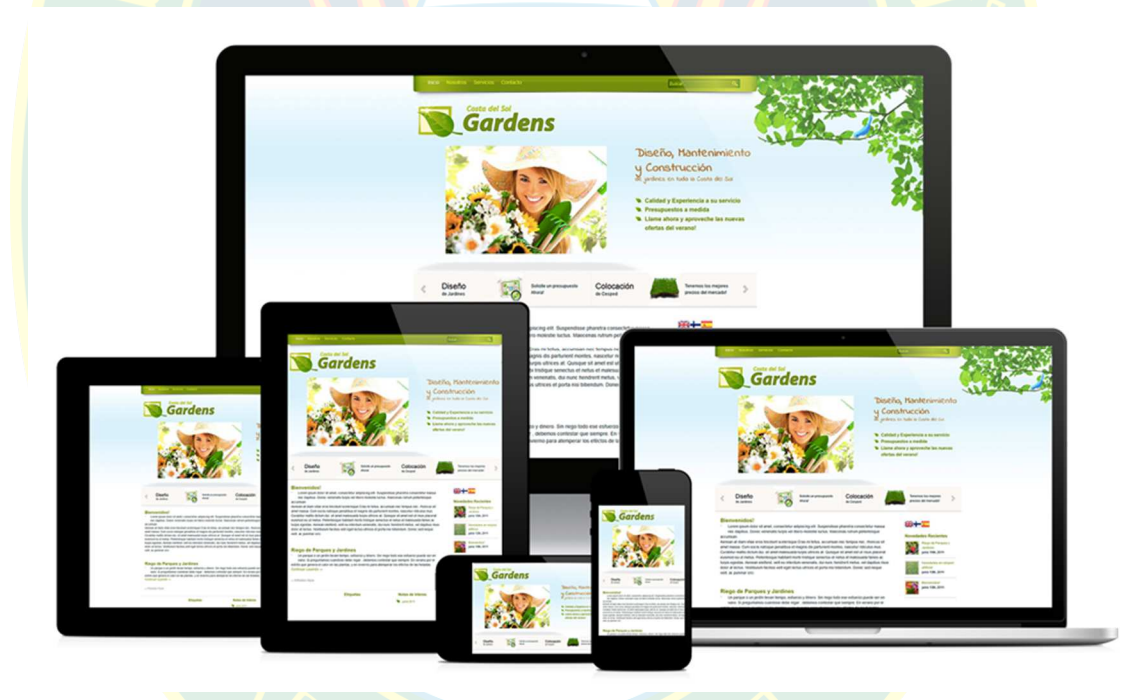

**ภาพที่ 2.5** การออกแบบเว็บไซตแบบ Responsive Website Design ที่มา : (technokrats.in, 2557)

7. **รองรับ jQuery Mobile Framework** เป็นการออกแบบ และพัฒนาเว็บไซต์เพื่อให้ รองรับกับอุปกรณ์เคลื่อนที่โดยเฉพาะ เช่น โทรศัพท์มือถือ สมาร์ทโฟน แท็บเล็ต เป็นต้น ซึ่งข้อดีของ การใช้ jQuery Mobile Framework คือ สามารถรันได้ในทุก ๆ ระบบปฏิบัติการทั้ง Windows, Linux, OSX, Android หรือ iOS เป็นต้น

**8. รองรับ CSS3 และHTML5** ทําให%ผู%พัฒนาสามารถใช%งานแท็กคําสั่ง หรือคุณสมบัติใหม ๆ ที่เป็นมาตรฐานที่ประกาศใช้งานตามมาตรฐานใหม่ของการออกแบบ และพัฒนาเว็บไซต์ ทำให้เว็บไซต์ ที่ได้มีความเป็นมาตรฐาน และสามารถแสดงผลได้ในทุก ๆ อุปกรณ์ ทุก ๆ เว็บบราวเซอร์ และสามารถ แสดงผลได้ในทุก ๆ ระบบปฏิบัติการ เป็นต้น

**9. รองรับการแสดงผลตัวอ<mark>ย่างรหัสคำสั่ง (hinting) ภา</mark>ษา PHP รวมไปถึง Ajax และ** JavaScript โดยโปรแกรมสามารถแสดงผลคำสั่งขึ้นมาเพื่อให้ผู้พัฒนาเลือกใช้ในกรณีที่ผู้พัฒนาพิมพ์ ้คำสั่ง เพื่อให้ผู้พัฒนาเลือก<mark>ใช้ง</mark>านได้อย่างสะดวก รวดเร็ว และป้องกันข้อผิดพลาดจ<mark>ากก</mark>ารพิมพ์คำสั่งที่ ไม่ถูกต้อง ดังภาพที่ 2.<mark>6</mark>

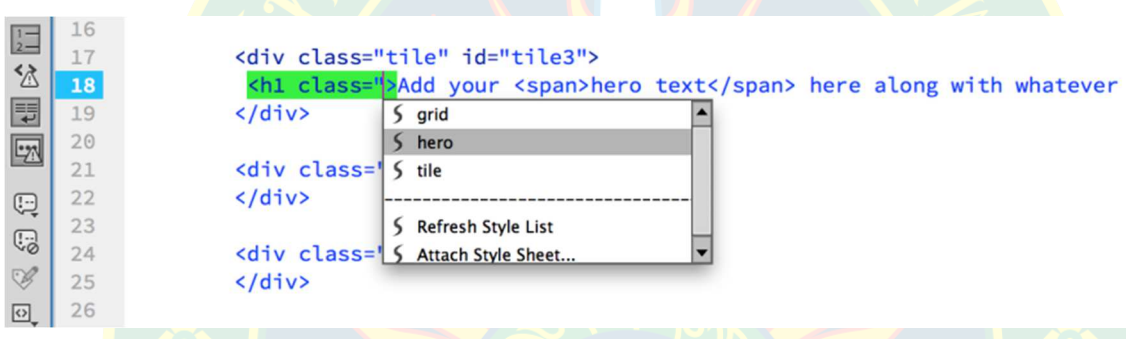

**ภาพที่ 2.6** การแสดงผลรหัสคำสั่งเพื่อช่วยอำนวยความสะดวก  $\vec{\eta}$ มา : (adobe.com, 2557)

<mark>10. สามารถฝั่งฟอนต์ลงไปในเว็บเพจ</mark> ในรูปแบบ<mark>ของเว็บฟอนต์ (Web Fon</mark>t) ได้ เพื่อให<mark>้</mark> ี หน้าเว็บเพ<mark>จ</mark> แสดงผลรูป<mark>แ</mark>บบตัวอัก<mark>ษรตามที่ผู้</mark>พัฒนาต้องการ เพื่อคว<mark>ามสวยงามใ</mark>นการนำเสนอ ซึ่งปกติ การใช้งานฟ<mark>อนต์บนเว็บไซต์</mark>จะแสดงผลได้เฉพาะเครื่องผู้พัฒนา หากเครื่องอื่นไม่มีฟอนต์ก็ไม่สามารถ แสดงผลตามที่<mark>ผู้พัฒนา</mark>ต้องก<mark>าร</mark>ได้ โปรแกรม Adobe Dreamweaver เวอร์ชั่นใหม่นี้ <mark>รองรับกา</mark>รฝัง ี ฟอนต์ลงในหน้าเ<mark>ว็บไซต์ทำให้เครื่องผู้</mark>ใช้งานสามารถแสดงผลแบบตัวอักษรได้<mark>แม้ไ</mark>ม่ได้ติดตั้งฟอ<mark>น</mark>ต์ลงไป ์ ในเครื่องผู้ใช้งาน ผู้<mark>พัฒนาสามารถฝังฟอน</mark>ต์ได้โดยใช้เว็บไซต์สร้างเว็บฟ<mark>อนต์ ตัวอย่างการแป</mark>ลงฟอนต์ เพื่อให้ใช้งานได้บนเว็บไซต์ ดังภาพที่ 2.7

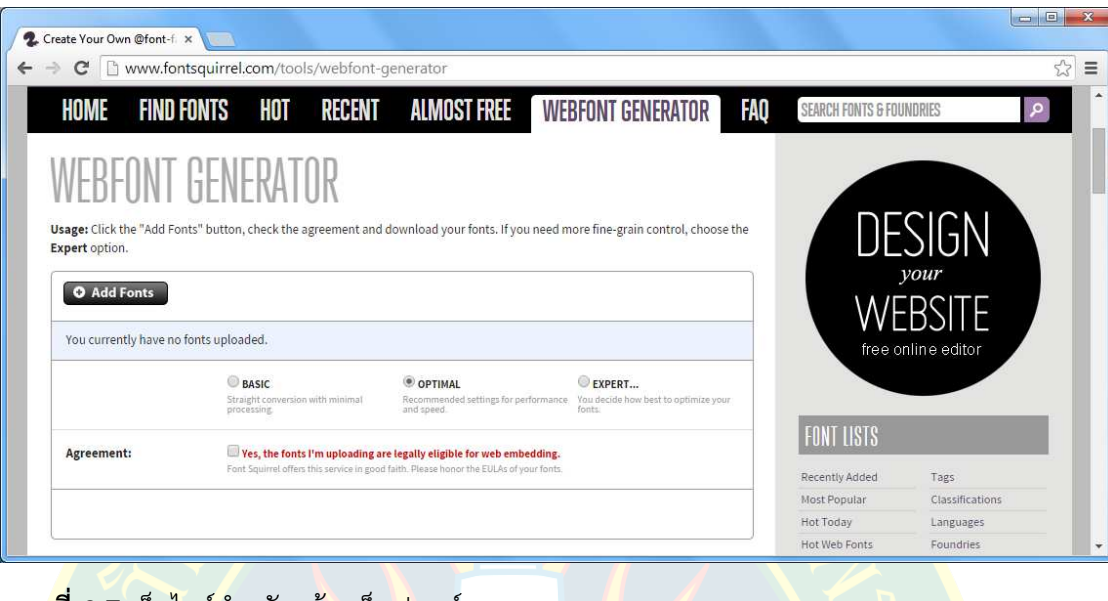

**ภาพที่ 2.7** เว็บไซต์สำหรับสร้<mark>างเว็บฟ</mark>อนต์

ที่มา : (fontsquirrel.com, 2557)

#### **ความต7องการของระบบ (system requirement)**

้ก่อ<mark>น</mark>การติดตั้งโปรแกรม Adobe Dreamweaver CC ผู้พัฒนาจะต้องทำการตรวจสอบความ ้ต้องการของระบบก่อนการติดตั้ง เพื่อให้มั่นใจว่าสามารถติดตั้งโปรแกรมลงไปในเครื่องคอ<mark>ม</mark>พิวเตอร์ ี ผู้พัฒนา และสามารถใช้ง<mark>านไ</mark>ด้อย่างสมบูรณ์ ซึ่งคว<mark>ามต้องการระบบขอ</mark>งโปรแกรม สำหรับ ้<mark>ระบบปฏิบัติก</mark>าร Windows มีดังนี้

- 1. หนวยประมวลผลกลาง Intel Pentium 4หรือ AMD Athlon 64 processor ขึ้นไป
- 2. ระบบปฏิบัติการ Microsoft Windows 7, Windows 8, or Windows 8.1
- 3. หนวยความจําหลัก (RAM) ขนาด 2 GB ขึ้นไป
- 4. พื้นที่ฮารดดิสกวางขนาด 1 GB ขึ้นไป สําหรับติดตั้งโปรแกรม
- 5. ความละเอียดหน้าจอขนาด 1280 x 1024พิกเซล ขึ้นไป

ที่มา : (adobe.com, 2557)

#### **หมายเหตุ**

้สำหรับระบบปฏิบัติการอื่นตรวจสอบ <mark>ความต้องการของระบ</mark>บได้จากเว็บไซต์ของ Adobe.com

### **การเรียกใช7งานโปรแกรม**

หลังจากติดตั้งหากต้องการเรียกใช้โปรแกรม Adobe Dreamweaver CC แต่ละ ระบบปฏิบัติการจะมีรูปแบบวิธีการเรียกใช้งานที่แตกต่างกัน ขึ้นอยู่กับระบบปฏิบัติการของผู้ใช้เอง ในที่นี้ขอแสดงวิธีการเรียกใช้งานโปรแกรมจากระบบปฏิบัติการ Microsoft Windows 7

ซึ่งผู้พัฒนาสามารถเลือกจ<mark>ากไอค</mark>อนโปรแกรมหรือเลือกที่เมนู Start >> All Programs >> Adobe Dreamweaver CC ดังภาพที่ 2.8

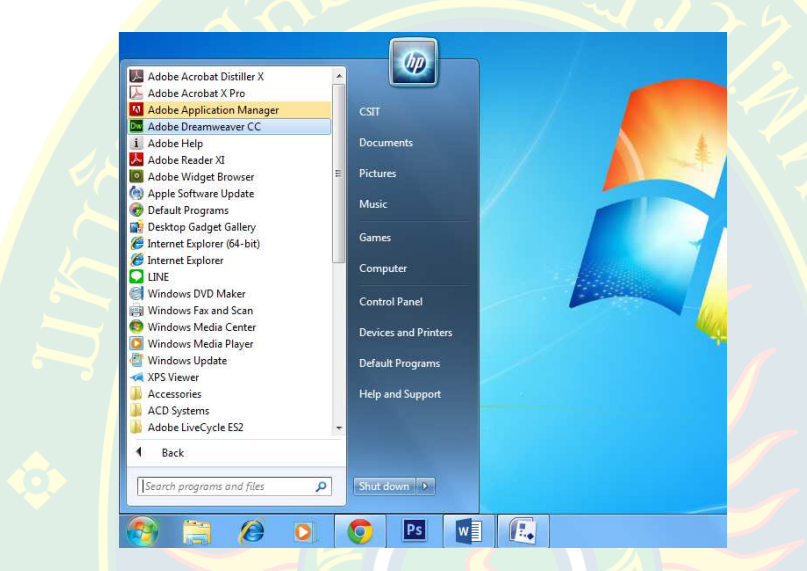

**ภาพที่ 2<mark>.</mark>8 การเรียกใช้งานโปรแกรม** 

ก<mark>ารเปิดโปรแก</mark>รมครั้งแรกหากเป็นเวอร์ชันทดลองใช้จะแสดงผล ดังภาพที่ 2.9 (ซ้าย) และ โปรแกรมจ<mark>ะถามควา</mark>มต้<mark>อ</mark>งการในก<mark>ารเชื่อมต่อ</mark>กับระบบคลาวด์ หากต้องการเชื่อมต่อให้ผู้พัฒนากดปุ่ม Sync Settin<mark>gs Now ในที่นี้ผู้เขียนไม่ต้อง</mark>การเชื่อมต่อระบบคล<mark>าวด์ คลิกที่ปุ่ม Dis</mark>able Sync Settings ดังภาพที่ 2.9 (ขวา)

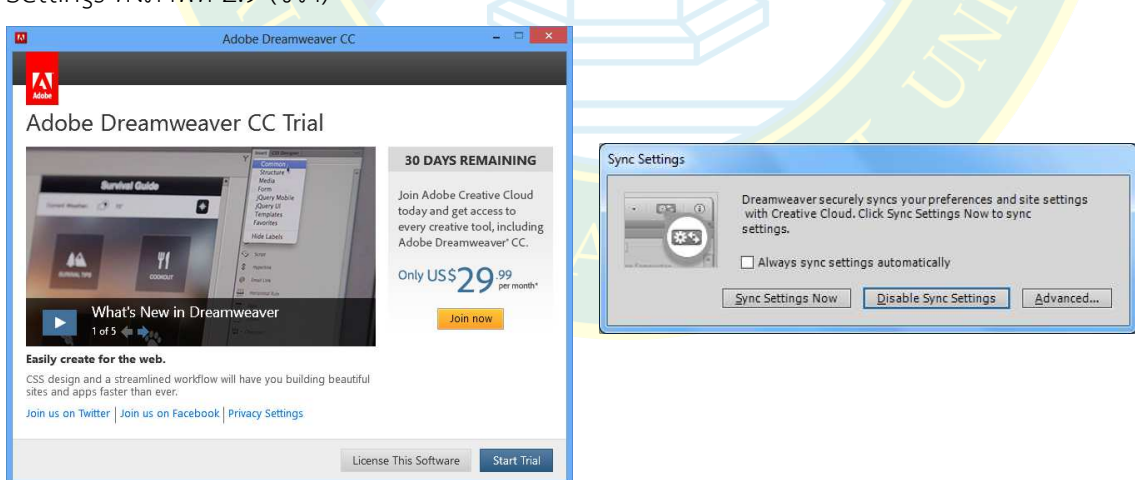

**ภาพที่ 2.9** (ซ้าย) หน้าต่างเวอร์ชั่นทดลองใช้ และ (ขวา) กำหนดค่าการเชื่อมต่อระบบคลาวด์

#### **สDวนประกอบหลักของโปรแกรม**

หลังจากโหลดโปรแกรมแล้วเสร็จ เริ่มต้นโปรแกรมจะปรากฎดังภาพที่ 2.10 ซึ่งจะเป็น ส่วนประกอบหน้าจอเริ่มต้นของโปรแกรม Adobe Dreamweaver CC ซึ่งจะแบ่งส่วนประกอบต่าง ๆ ืออกเป็นสัดส่วน เพื่อให้ผู้พัฒนาเรียกใช้งานได้ง่าย ซึ่งส่วนประกอบหลักเมื่อเปิดโปรแกรมขึ้นมาครั้งแรก ้ จะประกอบไปด้วยส่วนต่าง <mark>ๆ เพื่อให้</mark>ผู้พัฒนาได้เลือกคำสั่งใช้งาน ส่วนประกอบ ดังภาพที่ 2.10

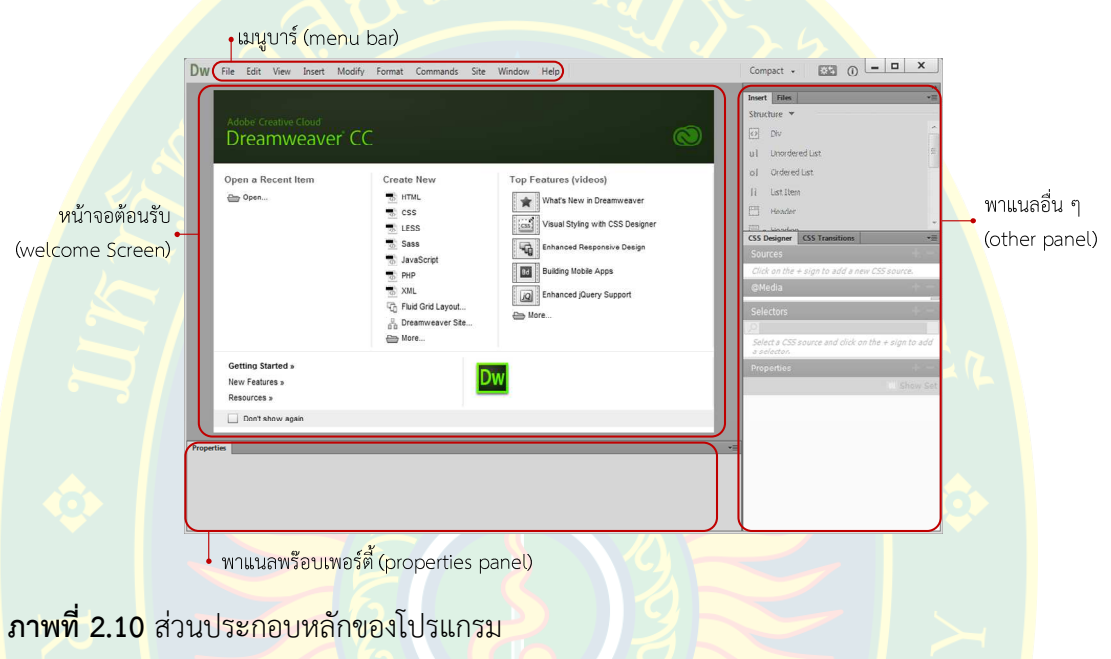

สวนประกอบหลักของโปรแกรมประกอบไปด%วย

<mark>1. เมนูบาร์ (menu ba</mark>r) เป็นแถบชุดคำสั่งที่<mark>เก็บรวมรวมคำสั่งต่าง ๆ ที่จำเป็</mark>นต่อการใช้ ึงานโปรแกรม เพื่อให้ง่ายต่อการเข้าถึง และเรียกใช้งาน

ี **2. พาแนลพร็อพเพอร์ตี้ (properties panel)** เป็นพื้น<mark>ที่ที่ให้ผู้ใช้งานกำ</mark>หนดคุณสมบัติ ให้กับแ<mark>ท็กหรืออิลิเมนต์ในห</mark>น้าเว็บเพจที่ผู้ใช้งานเลือก ซึ่งการ<mark>กำหนดคุณสมบัติต</mark>่าง ๆ เมื่อผู้พัฒนา เลือกอิลิเมน<mark>ต์ใดคุณสมบัติจะเปลี่ยนไ</mark>ปตามอิลิเมนต์ที่ผู้ใช้งานกำลังแก้ไข

**3. หน้าจอต้อนรับ (welcome screen)** เป็นหน้าจ<mark>อให้เรียกใช้</mark>งานไฟล์เอกสารหรือสร้าง ไฟล์เอกสารแบบด่วนโ<mark>ดยจะป</mark>รากฏขึ้นมาในครั้ง<mark>แรกที่เปิดโปรแกรม</mark>

**4. พาแนลอื่น ๆ (other panel) เป็นส่วนที่แสดงผลพาแนลคำสั่งหรืออิลิเมนต์ที่จำเป็นต่อ** การออกแบบ และพัฒนาเว็บไซต์ เช่น การทำลิงค์เชื่อมโยง ไฟล์เอกสารเว็บ การจัดการฟอร์ม เป็นต้น

ในกรณีที่มีการเปิดไฟล์เอกสารเอชทีเอ็มแอล พาแนลต่าง ๆ หรือส่วนประกอบหน้าจอจะ เปลี่ยนแปลงไปจากเดิมเล็กน้อย โดยจะเพิ่มส่วนที่อำนวยความสะดวกให้กับผู้พัฒนาเว็บไซต์

เมื่อมีการเปิดแก้ไขไฟล์เอกสารเว็บหน้าจอโปรแกรมจะแสดงผลพาแนลต่าง ๆ เพื่อให้ผู้พัฒนา ได้ใช้งาน และจัดการหน้าเว็บเพจ เช่น การแสดงผลชื่อของไฟล์เอกสารที่กำลังเปิด การเลือกมุมมอง การพัฒนาเว็บไซต์ เป็นต้นส่วนประกอบหน้าจอโปรแกรม ดังภาพที่ 2.11

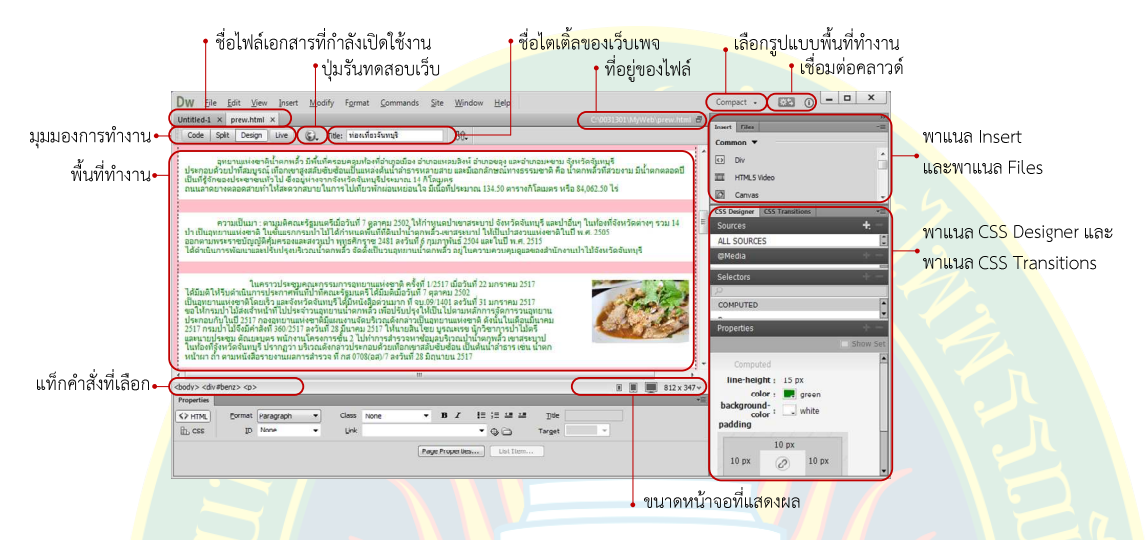

**ภาพที่ 2.11** ส่วนประกอบหลักของโปรแกรมเมื่อแก้ไขไฟล์เอกสาร

## **แถบคําสั่งเมนูบาร (menubar)**

้เป็นแถบที่รวมคำสั่งที่จ<mark>ำเป็นโดยแบ่</mark>งเป็นกลุ่ม<mark>คำสั</mark>่งต่างๆ สำหรับ<mark>ใช้จัดกา</mark>รไฟล์เอกสารเว็บที่ ี จำเป็น โดยแบ่<mark>ง</mark>ออกเป็<mark>น</mark>กลุ่ม ๆ ดังตารางที่ 2.1

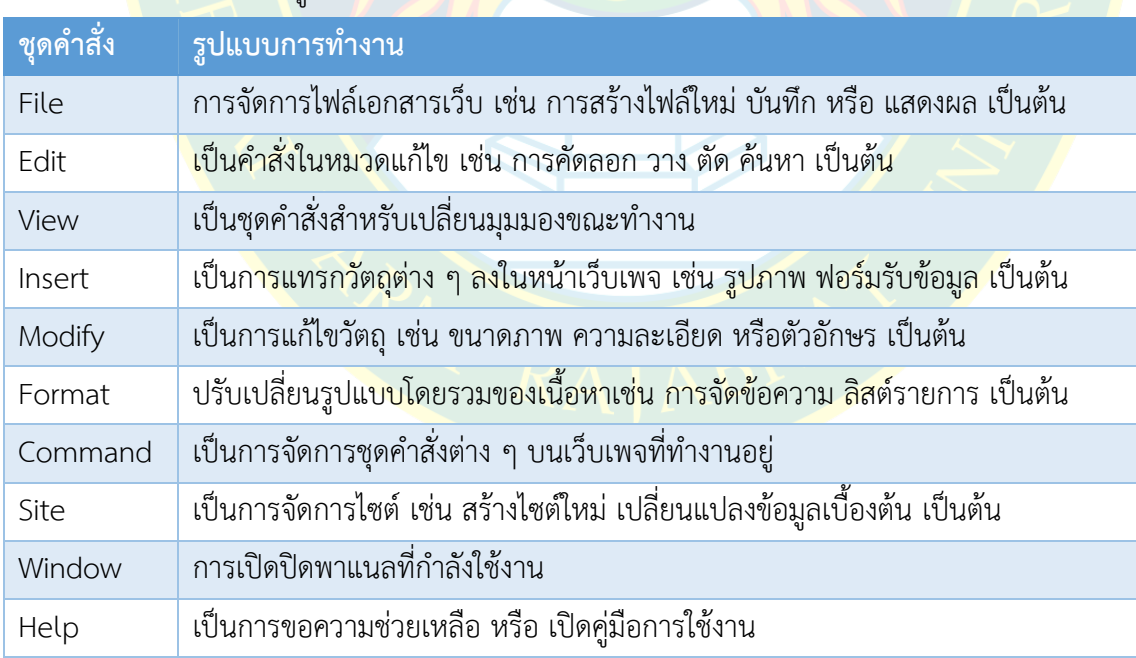

### **ตารางที่ 2.1** แถบคําสั่งเมนูบาร

ที่มา : (เกียรติพงษ บุญจิตร, 2556)

## **พาแนลพร็อบเพอรตี้ (properties panel)**

ี่ เป็นส่วนที่ใช้สำหรับกำหนดคุณสมบัติให้กับอิลิเมนต์ที่ผู้พัฒนาเลือกกำหนดค่า ซึ่งจะอยู่ ด้านล่างของโปรแกรม และจะเปลี่ยนแปลงค่าตามอิลิเมนต์ที่ผู้พัฒนาเลือก เช่น หากคลิกเลือกที่รูปภาพ ี พาแนลพร็อบเพอร์ตี้จะปรากฏฟอร์มให้ผู้ใช้งานเลือกกำหนดค่า เช่น ความกว้าง ความสูง ความสว่าง ์ของภาพ เป็นต้น ดังภาพที่ <mark>2.12</mark>

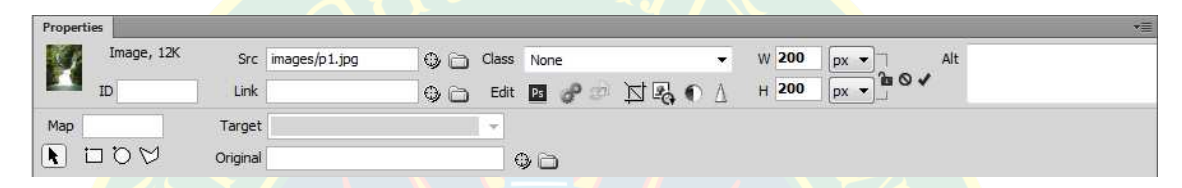

**ภาพที่ 2.12** พาแนลพร็อบเพอรตี้สําหรับรูปภาพ

ี <mark>หากผู้พั</mark>ฒนาคลิ<mark>กเลือกข้อ</mark>ความ พาแนลพร็อบ<mark>เพ</mark>อร์<mark>ตี้จะป</mark>รากฏฟ<mark>อร์มสำหรับให้</mark>ผู้พัฒนาได้ <mark>กำหนดรูปแบ</mark>บลักษณะขอ<mark>งตัวอัก</mark>ษรเช่น การจัดฟอร์แมตข้อความ การจัดตัวหนา การจัดรา<mark>ย</mark>การ หรือ การกำหนดคุณลักษณะตัวอักษรด้วยภาษาซีเอสเอส เป็นต้น ดังภาพที่ 2.13

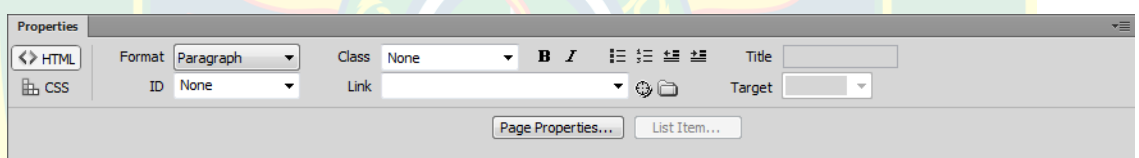

**ภาพที่ 2.13** พาแนลพร็อบเพอร์ตี้สำหรับข้อความ

#### **หน7าจอต7อนรับ (welcome screen)**

<mark>หน้าจอต้อนรับจะแส</mark>ดงผลทุกครั้งแรกที่เปิดโปแกรม Adobe Dreamweaver CC ซึ่งจะเป็น ี่ ช่องทางให้ส<mark>ามารถเข้าถึงคำสั่งที่จำเ</mark>ป็นได้ง่าย เช่น การสร้างไฟล์ใหม่ การเปิดไฟล์เอกสารเว็บ เป็นต้น ี่ ซึ่งส่วนประกอบ<mark>สำคัญ ในส่วนของหน้าจอต้อนรับ ดังภาพที่ 2.14</mark>

ี ทุกครั้งที่เปิดโ<mark>ปรแกรมหากไม่ต้องการให้แสดงผลหน้าจอต้</mark>อนรับอีก ผู้พัฒนาสามารถเลือก Don't show again ได้ ซึ่งจะไม่แสดงผลหน้าจอนี้อีกในภายหลัง

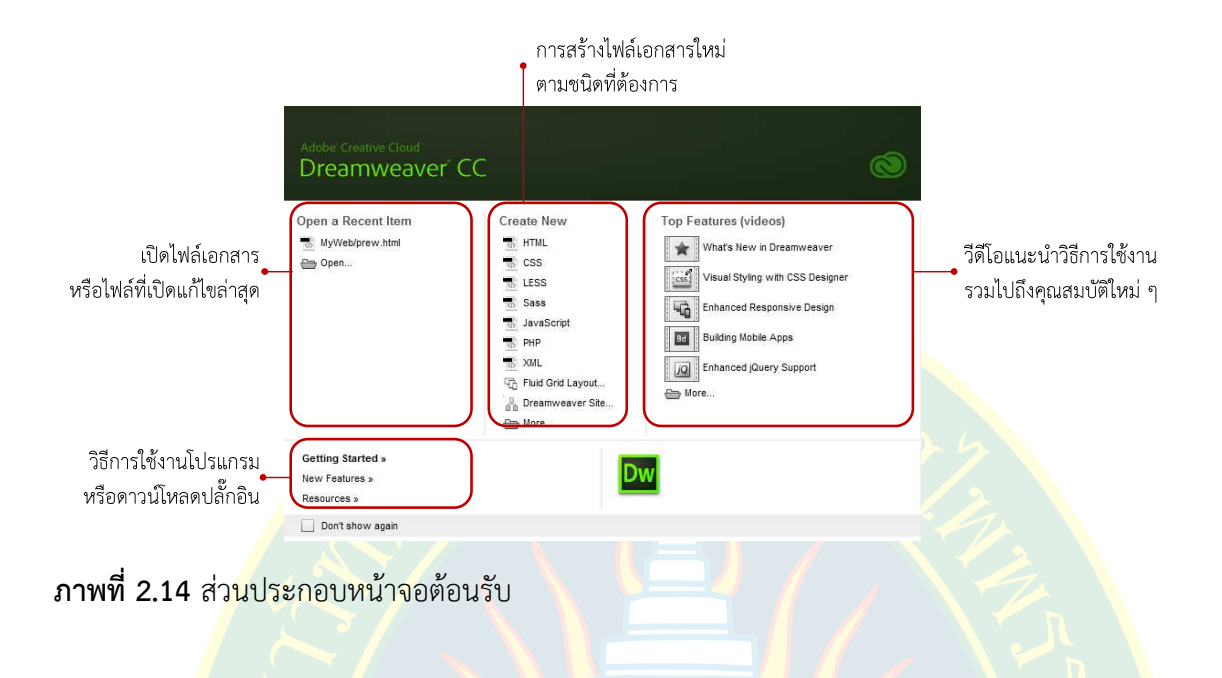

## **พาแนลสําหรับแทรกอิลิเมนต (insert panel)**

้เ<mark>ป็</mark>นพาแนลหลักสำหรับ<mark>ใช้งานในก</mark>ารจัดการกับอิลิเมนต์ในหน้าเว็บเพจ ซึ่งผู้พัฒนาสามารถใช<mark>้</mark> ึงานพาแ<mark>น</mark>ลเพื่อแทรกอิลิเมนต์<mark>หรือออบเจ็กต์ที่ต้องการได้ เช่น แทรกรูปภาพ</mark> ตาราง ลิงค์เชื่อมโยง เป็นต้น ซึ่งพาแนลแทรก อิลิเมนต์<mark>นี้ได้แบ่งอิลิเม</mark>นต์หรือออบเจ็กต์ออกเป็นกลุ่มย่อย 8 กลุ่ม โดยผู้ใช้งาน ี สามารถเ<mark>ลื</mark>อกแต่ละกลุ่มได้ ดังภาพที่ 2.15

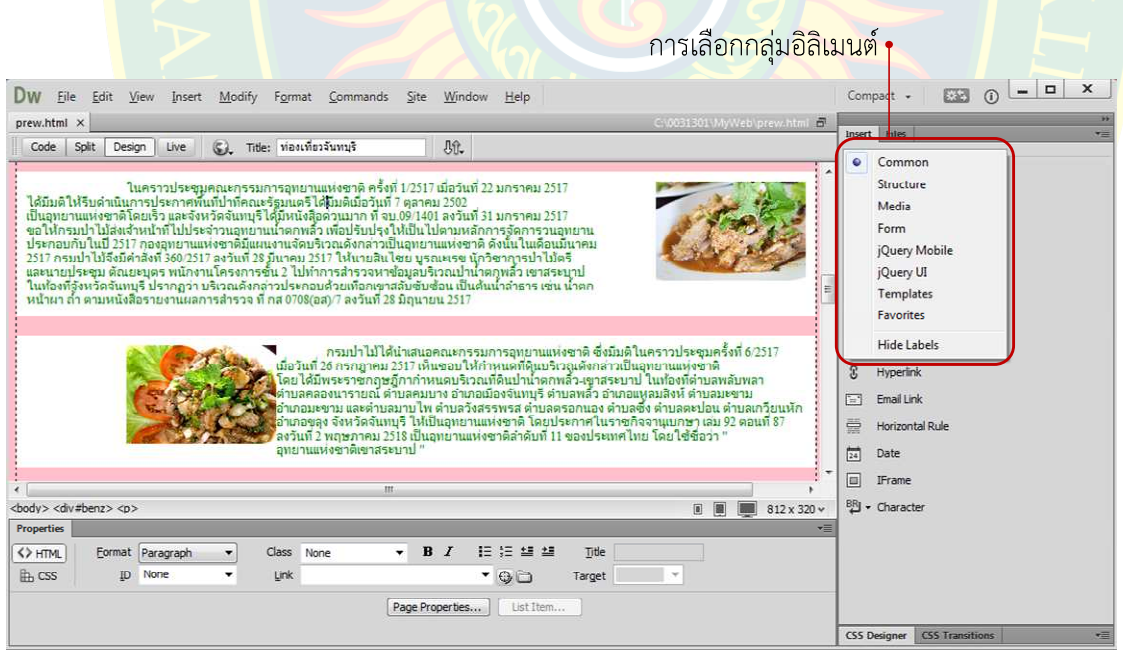

**ภาพที่ 2.15** การเลือกกลุมอิลิเมนต

้ จากภาพที่ 2.16 จะเห็นว่าพาแนลสำหรับแทรกอิลิเมนต์ แบ่งเครื่องมือออกเป็นกล่มย่อย เช่น ึกล่ม Common เป็นกล่มออบเจ็กต์ที่ใช้งานบ่อยในการออกแบบ และพัฒนาเว็บไซต์ เช่น การแทรก รูปภาพ แทรกตาราง แทรกวันที่ ภาษาสคริปต์ หรือ สัญลักษณ์พิเศษ เป็นต้น กลุ่ม Structure เป็น ึกลุ่มแท็กคำสั่งหลักที่สำคัญในการใช้งานภาษาเอชทีเอ็มแอล เช่น แท็ก <div>การจัดการหัวเรื่อง การ ี จัดพารากราฟ การแทรกเมนู ก<mark>ารสร้างลิสต์รายการ เป็นต้น</mark>

ึกลุ่ม Media <mark>เป็นกลุ่มออบเจ็กต์ที่เกี่ยวข้องกับสื่อมั</mark>ลติมีเดี<mark>ยใน</mark>การแทรกลงไปในหน้าเว็บเพจ ูเช่น เสียงเพลง <mark>วี</mark>ดีโอ แฟลซวีดีโอ หรือ ปลั๊กอินอื่นเสริม เป็นต้น กลุ่ม Form เป็นกลุ่มออบเจ็กต์ที่ เกี่ยวข้องกับ<mark>ฟ</mark>อร์มกร<mark>อกข้อมูล หรือ</mark> ส่วนประสานงาน เป็นต้น

<mark>้กลุ่ม jQuery Mobile เป็นส่วนที่เกี่ยวข้องกับการพัฒนาเว็บไซต์เพื่อให้รองรับอุปกรณ์เคลื่อนที</mark>่ โดยใ<mark>ช้ jQuery Mobi</mark>le Framework เป็นการแบ่งหน้<mark>า ก</mark>ารจัดการส่วนแสดงผล เป็นต้น กลุ่ม jQuery UI <mark>เป็นกลุ่มออบเจ็กต์ที่เกี่ยวข้องกับส่ว</mark>นประสานงานข<mark>อง</mark> jQuery เป็นต้น

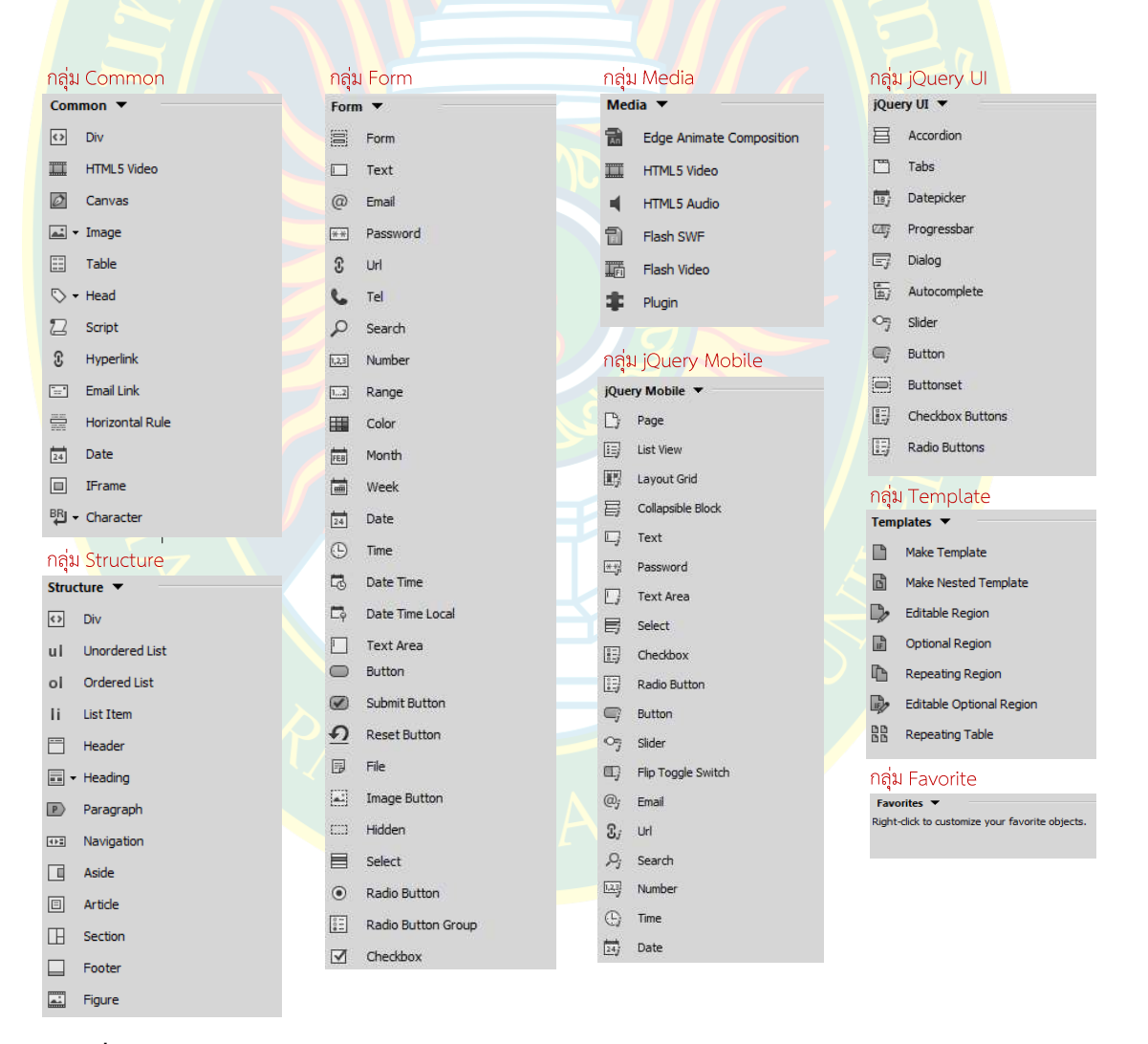

**ภาพที่ 2.16** อิลิเมนตกลุมตาง ๆ

#### **การเลือกหน7าจอทํางาน (workspace)**

การสร้างพื้นที่หน้าจอการทำงานของโปรแกรม เพื่อให้ใช้งานได้สะดวกรวดเร็วต่อการเรียกใช้ งาน และเหมาะสมกับผู้พัฒนาเอง โดยผู้พัฒนาสามารถสร้างหน้าจอการทำงานของผู้พัฒนาได้เอง หรือ เลือกรูปแบบการจัดวางเครื่องมือที่โปรแกรมได้จัดไว้ให้ ดังภาพที่ 2.17 ผู้พัฒนาสามารถเลือกพาแนล ี สำหรับความสะดวกในการใช้งานโปร<mark>แกรมเพิ่</mark>มเติมได้จากเมนู Window แล้วเลือกพาแนลที่ต้องการให้ แสดงผล ดังภาพที่ 2.18

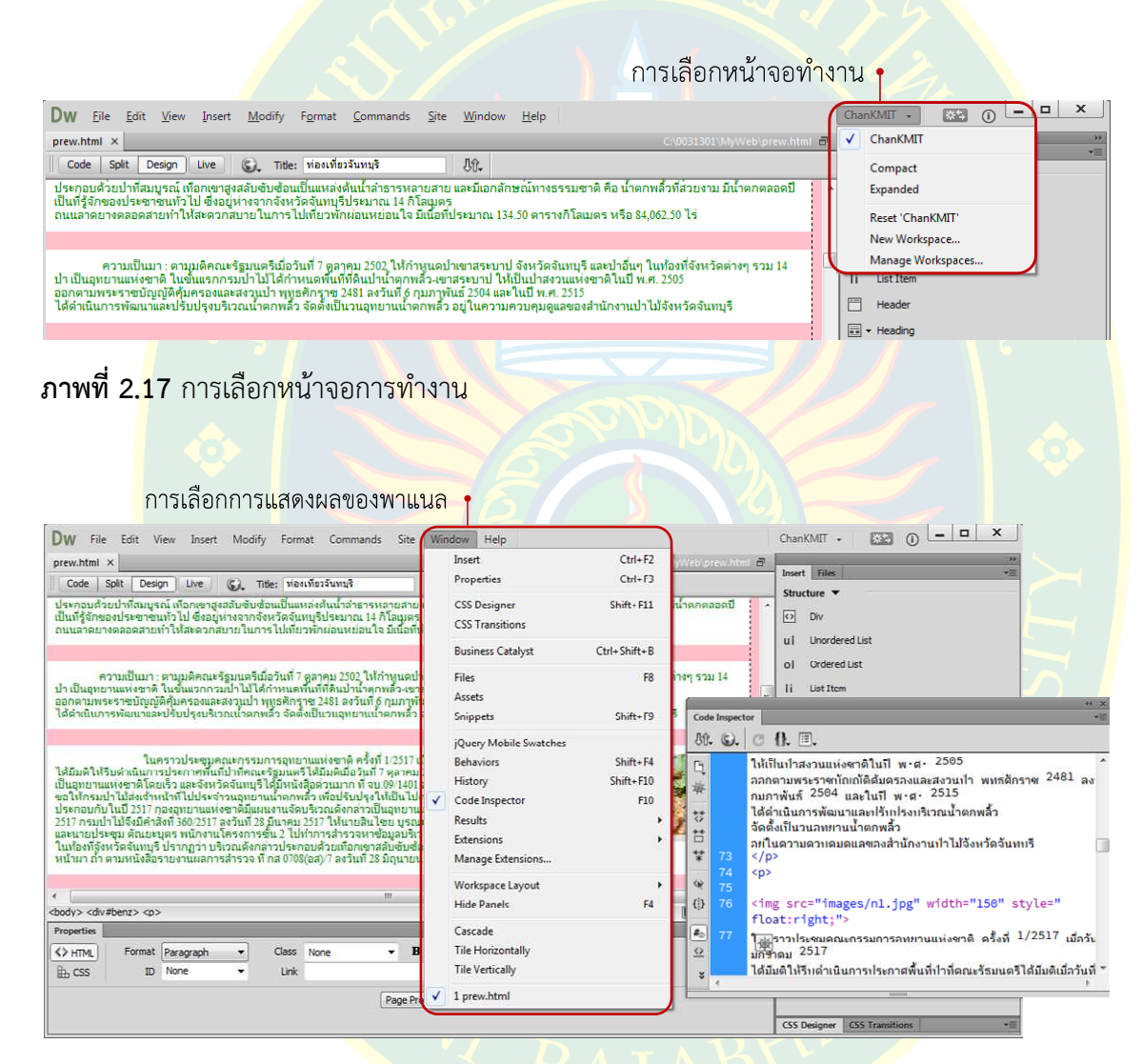

**ภาพที่ 2.18** การเลือกการแสดล<mark>งผลของพาแนลที่ต้องการ</mark>

### <u>ุ่</u>มุมมองการใช้งานโปรแกรม

้มุมมองการใช้งานโปรแกรม มีไว้เพื่อเลือกสัดส่วนการแสดงผลบนหน้าจอการทำงานของ โปรแกรม ผู้พัฒนาสามารถเลือกรูปแบบการแสดงผล เพื่อตรวจสอบการทำงานหรือข้อผิดพลาดจาก การพัฒนาเว็บไซต์ได้ ตามรูปแบบที่ผู้พัฒ<u>นาเองต้องก</u>าร มุมมองการใช้งานโปรแกรม มีดังต่อไปนี้

1. **มุมมอง Design เป็นส่วนมุมมองที่แสดงผลของ**การพัฒนาในรูปแบบเสมือนกับ ี่ที่แสดงผลบนหน้<mark>าจ</mark>อเว็บบราวเซอร์ ซึ่งจะ<mark>แสดงตัวอักษ</mark>ร รูปภ<mark>าพ</mark> ตาราง ลิงค์เชื่อมโยง หรือ ู้สื่อมัลติมีเดียอื่<mark>นๆ</mark> เพื่อให้ผู้พัฒนาได้ตรวจสอบข้อผิดพลาดก่อนการใช้งาน ดังภาพที่ 2.19 (ซ้าย)

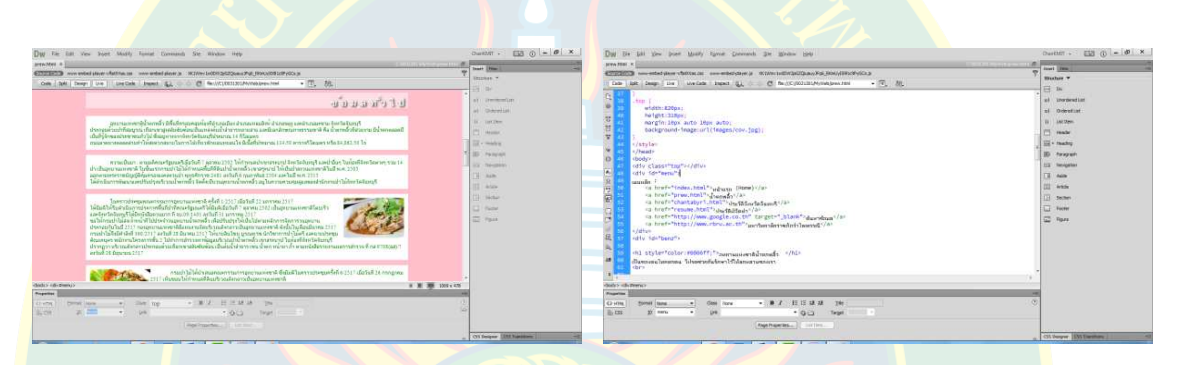

<mark>ภาพที่ 2.19</mark> (ซ้าย) มุมมองแบบ Design และ (ขวา) มุมมองแบบ Code

ี **2. มุมมอง Code** เป็นส่วนมุมมองที่แสดงผลเฉพาะรหัสคำสั่งของเว็บเพจที่กำลังพัฒนา ี ซึ่งจะแสดงผ<mark>ลคำสั่งที่เป็นภาษาเอชที</mark>เอ็มแ<mark>อล ซีเอสเ</mark>อส ร<mark>วมไปถึงจาว</mark>าสคริปต์ หรือ ภาษาอื่น ๆ เพื่อให้ <mark>ผู้พัฒนาได้พิมพ์รหัสคำสั่งเพิ่มเติมตามที่ผู้พัฒนาต้องการ ดังภาพที่ 2.19 (</mark>ขวา)

<mark>3. มุมมอง Split เป็นส่วนมุมมองที่แสดงผลทั้งรหัสคำสั่ง และส่วนแ<mark>สด</mark>งผลก<mark>า</mark>รแปลรหัส</mark> ้ค<mark>ำสั่งของเว็บเพจที่</mark>กำลังพัฒนา ซึ่งมีส่วนที่ให้ผู้ใช้งานเลือกพิมพ์แก้ไขรหัสคำสั่งที่ผู้พัฒนาต้องการ หรือ ้เลือ<mark>กแก้ไขเว็บ</mark>เพจที่<mark>ส่</mark>วนการแสดงผลของโปรแกรมก็ได้ ดังภาพที่ 2.20 (ซ้าย)

| non-enterprise military in the content dates to the substitute of the books of the content of the content of the<br><b>CERTIFICATE</b><br>www.mediatrical.com  Participa compared and contemporary and a contemporary and a series of the contemporary and contemporary and contemporary and contemporary and contemporary and contemporary and contemporary and cont<br>Shahay 7<br>Dougl.   Un   Un Cale   Donct   L.   C Rockton 120   Manual Lines Part<br>$-77.48$<br>·   75 . 0%<br>Ode 1st Lines   De III De Cale   August 2.1 0 0 CT financial Automobiles (ex-<br>Fi b<br><b>CETY CLEART TIME SCUTTOR</b><br>of <i>Lincolnia Had</i><br>city differently<br><b>CAD Electronic</b><br>็อทยานแห่งชาติน้ำตกพลิว<br>width: Elford<br>tenneder. <sup>1</sup><br>all Orlandiat<br>na hrefy"index.html" whase Domeli/ar<br>helight: 316px1<br>ca bref="brew.html">Junialitie><br>$\label{thm:main} \begin{small} \textbf{pre:} \textbf{supp:} \textbf{supp:}$<br><b>Bill Hall Rows</b><br>narginizioni auto liter auto-<br>ca heate"chantabyrt.html">de48&e&dumit/A><br>background-feagerunt (teages/cov.tog)<br>checaperate in containg side awomen awarely<br>FPT realer<br>ca confellinguas health and the con-<br>marwemassyuntasyon was a larn laborance als blabowen 111.10<br>sa hrafs"nttp://mm.google.co.th" targets" blank":<br>(/atyle=<br><b>Cheats</b><br>d'ouvelous <sup>4,721</sup><br><b>SD</b> Pengan<br>sa hrefs"Mitter/Jeme.rbns.ac.th*v<br>chedus<br>ermitian anatometrical technicism (1992 binomination was if the same control to the sequence of the control to the control of the control of the control of the control of the control of the control of the control of the co<br>netty classe "too">mechanislammadasislamssad (233)<br>casted<br>vetty, has feared to<br>16<br>anware resignificant announcement of the channel and a car shall that is an in-<br><b>ITE</b> Apr<br>offy. fife"hear?><br>terrade.<br>ta href. Index.html"/wdwas (Name)//ar<br><b>TELANIA</b><br>thi style="color:#0000ff:"" www.wasamadulusuadu on health principles in those fields<br><b>C. Charltown</b><br>THE anyone is habili (101) hind framework contrast the protection of the collection<br>na hreft 'chantabyr' http:// - hutata-faborit / ill<br>digenonilemme; Ishawadahavilfidamanasaan<br><b>C</b> Year<br>na hrefs"resuse.html"> in taddenic?/av<br>artist a committee of<br>and refer to fund the state of much just adult is accounted.<br>na hruf-"http://mm.phogla.co.th" target-" hlack"-<br>Tes and "feature/educed" hatercollect white "200".<br>Goundaire (A)<br>dway/aluf XII) spomtager Maunrule/Apadatrudum van erd dela<br>Teg_crc="frages/a2.tog" hytutic="200"-<br>its healthflitten / /www.chrscac.thfli-<br>wash and the second with the second of the second second second the second second second second second second second second second second second second second second second second second second second second second second<br>tes oncy teapeo/p3.fog* Perform 200*+<br>wrtenkyvenritennet /22<br>design ideas terrol was in favorable use during strategies and con-<br>chetus.<br>022 Annah 531 7021<br>arted 19 Arrests 1111<br>patty, has flower to<br>อยู่กองจากใช้จะหนึ่ง ได้เสียงมหมูหัวที่ส่งเลมีอะจับกองแปลเจ้าเกษตร<br>disease out the contract for management of programs and stream contract the series of the<br>normanordenedy thebromanodydisseder dynamické<br>Of style-"color: \$6000ff;" (assumes-siduated) OND<br>$\label{eq:2} \begin{small} \textit{S} \& \textit{I} \& \textit{I} \&$<br>could label assessment that commence it folio?<br><b>Milledge T</b><br>mains conditions are Australian and income and annual<br>the dealership and the product of the<br><b>WWW.COVIN</b><br>changes to confer determines<br><b>Frauer Fax</b><br><b><i><u>SAMINE</u></i></b><br>$-1$ $1$ $1$ $1$ $1$ $1$ $1$ $1$<br>43 1016 | Day the talk them book Monty Spread Convenies the apositor space<br>proprietary (19) |  | $Chord = \Box \Box \Box \Box = \Box \Box \times \Box$<br>Day for list time just Maddy Agene Continues for Madde time<br>$-0.13$ |                                                  | $D = 0$ <b>C</b>                                                                                                    |
|----------------------------------------------------------------------------------------------------|--------------------------------------------------------------------------------------|--|----------------------------------------------------------------------------------------------------|--------------------------------------------------|----------------------------------------------------------------------------------------------------|
|                                                                                                    |                                                                                      |  | <b>Dark (Star)</b>                                                                                                    | HEATERT A.                                       | Towell (May)<br>Overlap W.<br><b>621 pm</b><br><b>SALE One detect that</b><br>at temperature<br>16 List Two<br><b>PT</b> Heater<br><b>Sid + Healing</b><br><b>30 Falsead</b><br><b>112 Newstaker</b><br><b>Links</b><br><b>Julian</b><br><b>Section</b><br><b>Falls</b><br><b>CO</b> YOUR |
| Dil emis<br>126<br>$-0.0 -$<br><b>Taget</b><br><b>Section</b><br>by cns<br>25 Form<br><b>CONT</b><br>$-0.012$<br>Target<br><b>Section</b>                                                                                                    | $+117$ $+1113$ $+15$ $-116$<br>Chris How<br><b>Tarmit Insure</b>                     |  |                                                                                                    | . The Check New<br>C-yow<br><b>Daniel Course</b> |                                                                                                    |

**ภาพที่ 2.20** (ซ%าย) มุมมองแบบ Split และ (ขวา) มุมมองแบบ Live Code

4. **มุมมอง Live Code** เป็นการแสดงผลการแปลรหัสคำสั่งเพื่อให้ผู้พัฒนาเห็นผลที่ได้จาก การแปลรหัสบนเว็บบราวเซอร์ ซึ่งจะแบ่งส่วนโปรแกรมออกเป็นส่วนของรหัสคำสั่งควบคู่ไปด้วย เพื่อให้ ผู้พัฒนาได้ตรวจสอบข้อผิดพลาดจากการพัฒนาเว็บเพจ ดังภาพที่ 2.20 (ขวา)

**5. มุมมอง Inspect** เป็นการตรวจสอบองค์ประกอบต่าง ๆ ในหน้าเว็บเพจที่พัฒนา โดยการ เลื่อนเมาส์ผ่านหน้าจอบริเวณการแสดงผล โปรแกรมจะทำการเลือกองค์ประกอบรหัสคำสั่งบริเวณที่ เลือกนั้น เพื่อให้ผู้พัฒนาได้แก้ไข<mark>ได้ง่าย</mark> และสะดวกยิ่งขึ้น ดังภาพที่ 2.21

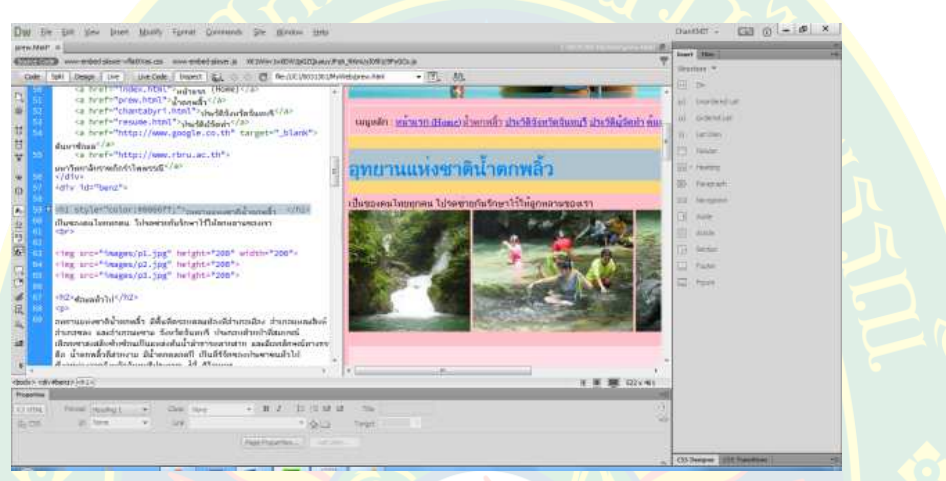

**ภาพที่ 2.21** มุมมองแบบ Inspect

#### **การทดสอบการแสดงผลของเว็บเพจ**

ห<mark>ลังจากพั</mark>ฒนาเว็บเพจเรีย<mark>บร้อยแล้ว ผู้พัฒนาสามารถเลือกทดสอบก</mark>ารแสดงผลผ่านทา<mark>ง</mark> หน้าจอเว็บ<mark>บ</mark>ราวเซอร์ได้ ซึ่งโปรแกรม Adobe Dreamweaver CC จะเรียกโปรแกรมเว็บบราวเซอร์ ์ ขึ้นมาเพื่อรันร<mark>หัสคำสั่งหน้าเว็บ</mark>เพจที่กำลังพัฒนา และประมวลผลออกทางหน้าจอ <mark>ซึ่งผู้พัฒนาสาม</mark>ารถ ทดสอบการแสด<mark>งผลได้จากเมนูดังภ</mark>าพที่ 2.22 หรือ กดปุ่มคีย์ลัด F12 เพื่อทดส<mark>อบการแสดงผล</mark>

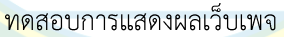

| Dw             | File                                                                                  | Edit<br>View<br>Modify<br>Insert<br>Commands<br>Format                                                                                                    | Site:<br>Window<br>Help                                 |
|----------------|---------------------------------------------------------------------------------------|----------------------------------------------------------------------------------------------------|---------------------------------------------------------|
|                | prew.html* X                                                                          |                                                                                                    | C:00313                                                 |
|                | Source Code                                                                           | www-embed-player-vflatXVas.css<br>www-embed-player.js                                                                                                    | XK1Wmv1w0DW2pGZQiuauyJFq6_RKmUyI09l1c9PyGCs.js          |
|                | Code                                                                                  | Live Code<br>Inspect<br>Split<br>Live<br>Design                                                                                                    | 00.<br>☆ ☆ C file:///C /0031301/MyWeb/prew.html<br>- E. |
| PH.            | <a hret="index.html">winusa<br/>50.<br/>51<br/><a href="prew.html">น้ำตกพลิ้ว</a></a> |                                                                                                    | Preview in Google Chrome                                |
|                | 52                                                                                    | <a href="chantabyri.html">1 4</a>                                                                                                    | Preview in <b>IEXPLORE</b><br>F12                       |
| $\overline{3}$ | 53<br>54                                                                              | <a href="resume.html">1563@d<br/><a href="http://www.google.co-&lt;/td&gt;&lt;td&gt;&lt;mark&gt;แนหลัก : หนาแรก (Home) น้ำตกพลิ้ว ประวัติจังหวัดจันทบุรี&lt;/mark&gt;&lt;br&gt;Edit Browser List&lt;/td&gt;&lt;/tr&gt;&lt;tr&gt;&lt;td&gt;普&lt;br&gt;A.&lt;/td&gt;&lt;td&gt;55&lt;/td&gt;&lt;td&gt;ด้นหาข้อมูล&lt;sup&gt;&lt;/a&gt;&lt;/sup&gt;&lt;br&gt;&lt;a href=" http:="" www.rbru.ac.th"=""><br/>มหาวิทยาลัยราชภัภรำไพพรรณี<sup></sup></a></a> |                                                         |

**ภาพที่ 2.22** การทดสอบการแสดงผลเว็บเพจ

### **การใช7งานไม7บรรทัด (ruler)**

การใช้งานไม้บรรทัดสำหรับโปรแกรม Adobe Dreamweaver CC เป็นการบอกถึงตำแหน่ง การจัดวางจุดเริ่มต้นของวัตถุ อิลิเมนต์หรือออบเจ็กต์ที่ต้องการ เพื่อความแม่นยำในการจัดวางตาม ี ตำแหน่งต่าง ๆ เพื่อความเป็นระเบียบของวัตถุ และความสวยงามของเว็บเพจที่ออกแบบ และพัฒนา โดยผู้พัฒนาสามารถกำหน<mark>ดการ</mark>แสดงผลเส้นบรรทัดได้โดยก<mark>ารกด</mark>ปุ่มลัด Ctrl+Alt+R เพื่อเปิด และปิด เส้บไข้บรรทัด

ผู้พัฒ<mark>นา</mark>สามารถปรับแต่งหน่วยการวัดของไม้บรรทัดได้ โดยการคลิกขวาที่ไม้บรรทัด จากนั้น เลือกหน่วย<mark>ที่</mark>ต้องการ ดังภาพที่ 2.23

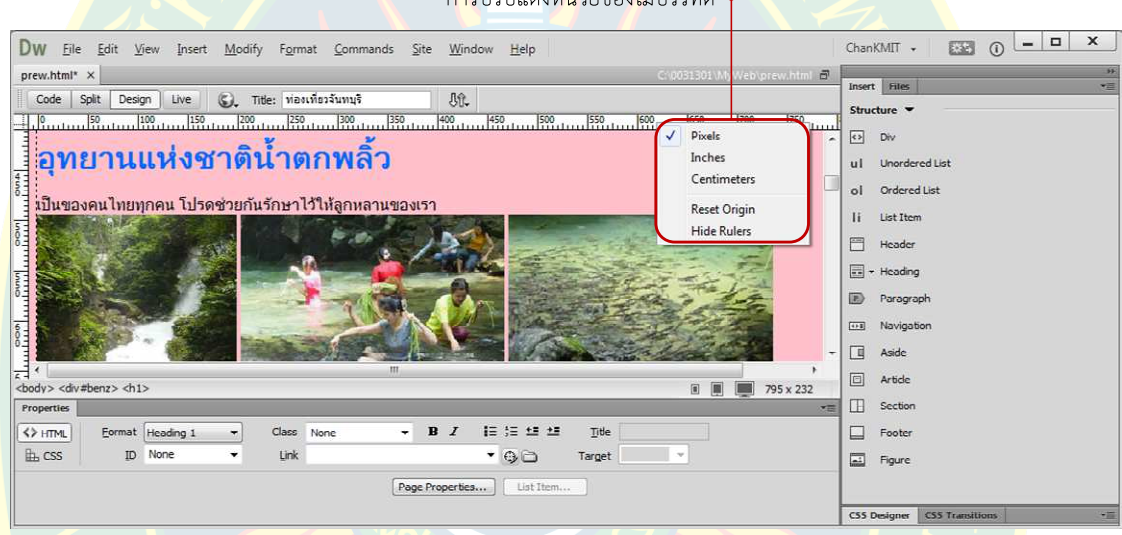

ก<mark>า</mark>รปรับแต่งหน่วยของไม้บรรทัด

**ภาพที่ 2.23 การแสดงผลเส้นไม้บรรทัด และการปรับแต่ง** 

### ี กา<mark>รใช้งานเส้นไ</mark>กด์ไลน์ (guide)

<mark>ู้เส้นไกด์ไลน์จะเป็นเส้นที่บอกถึงแนวในการจัดวางชิ้นงาน อิลิเมนต์หรือออ</mark>บเจ็กต์ที่ต้องการ ี เช่น การจั<mark>ดวางรูปภาพ</mark> ตำแ<mark>หน่ง</mark>ของข้อความ หรือ องค์ประกอบอื่น ๆ ที่ผู้พัฒน<mark>า</mark>ต้องการ การแสดงผล ี เส้นไกด์ไลน์ ผู้<mark>พัฒนาสามารถคลิกที่ไม้บรรทัดแล้วลากลง</mark>มาวางในตำแหน่งจุดเริ่มต้นของเส้นที่ต้องการ ให้แสดงผลเส้นไกด์ไลน์ ซึ่งสามารถเลือกแนวเส้นได้ทั้งแนวนอน และแนวตั้ง

โดยผู้พัฒนาสามาร<mark>ถคลิกค้าง</mark>ไว้ที่เส*้*นเพื่อลากเป<mark>ลี่ยนตำ</mark>แหน่งได้ตามที่ต้องการ หรือ สามารถ ้เพิ่มเส้นไกด์ไลน์ โดยการคลิกค้างไว้ที่ไม้บรรทัดแล้วลากเส้นไกด์ไลน์มาวางในตำแหน่งที่ต้องการ เพิ่มเติมได% ดังภาพที่ 2.24

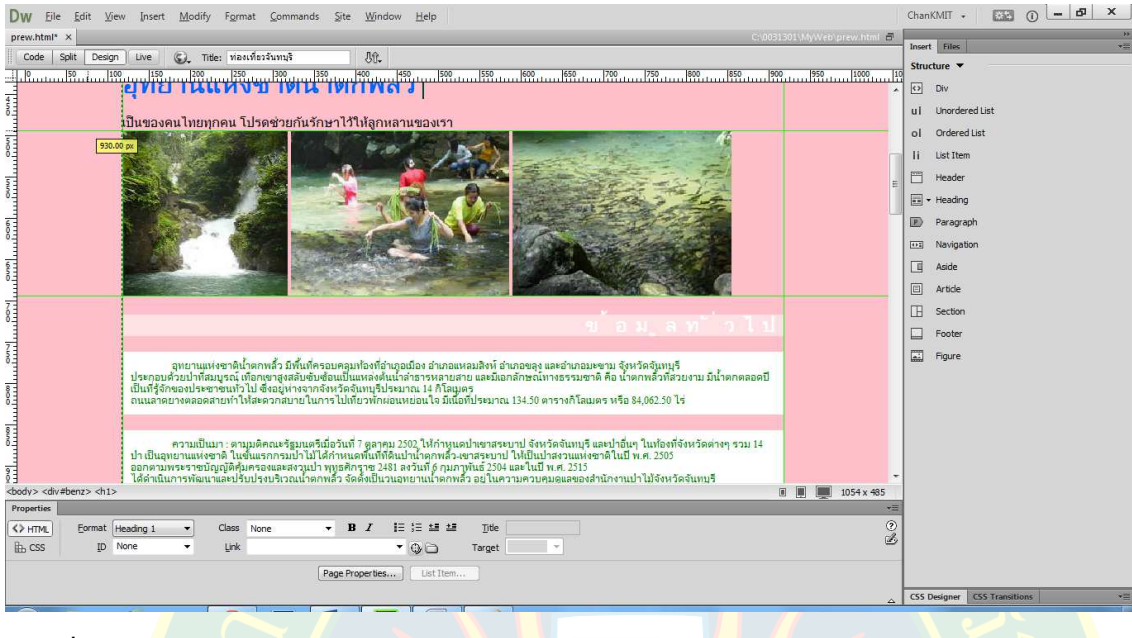

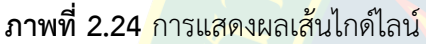

ห<mark>า</mark>กต้องการปิดการแสดงผล<mark>ของเ</mark>ส้นไกด์ไลน์ ผู้พัฒนาสามาร<mark>ถเลือก</mark>ที่เมนู View >> Guides >> Show Guides โด<mark>ย</mark>การคลิกเลือกเครื่องหมายถูกออก เพื่อปิดการแสดงผลของเส้นไกด์ไลน์ ซึ่ง ้ผู้พัฒนา<mark>ส</mark>ามารถปรับแต่งเส้นไก<mark>ด์ไลน์ได้เช่น สีของ</mark>เส้นไกด์ไลน์หรื<mark>อการแสดงผล</mark>เส้นไกด์ไลน์ โดยการ คลิกเลือ<mark>ก</mark>ที่เมนู View <mark>>> Guides >> แล้วเลื</mark>อกที่เมนู E<mark>dit Guides เพื่อปรับรูปแบบ</mark>การแสดงผลของ เส้นไกด์ไ<mark>ลน์ ดังภา</mark>พที่ 2.25

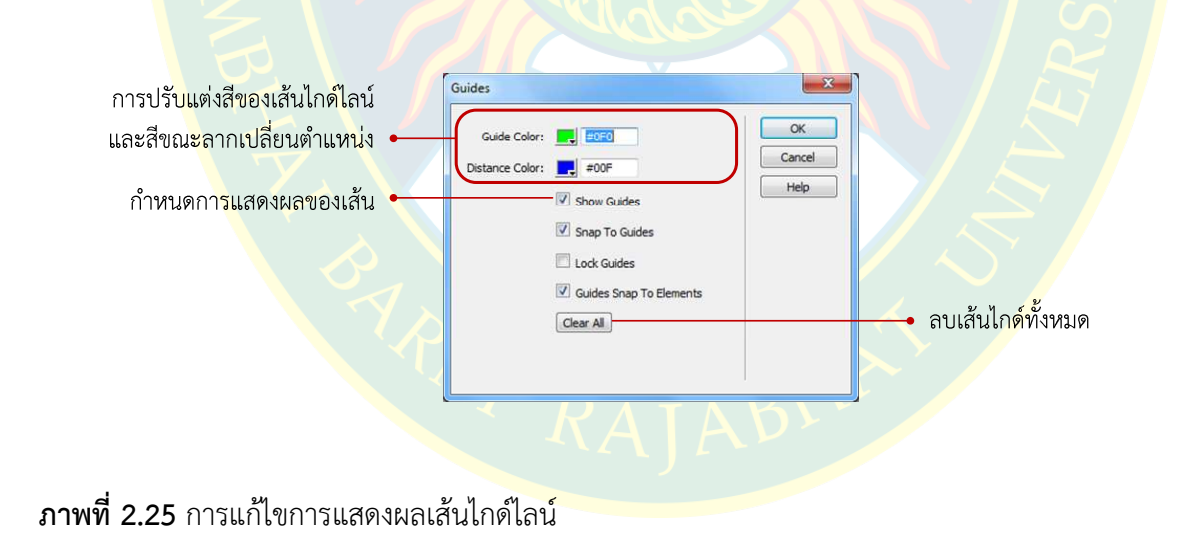

## **การใช7งานเส7นกริด (grid)**

เส้นกริดเป็นเส้นที่บอกตำแหน่งการจัดวางวัตถุ ออบเจ็กต์ หรือ อิลิเมนต์ เพื่อบอกตำแหน่ง หรือระยะห่างให้กับผู้พัฒนาได้จัดวางชิ้นงานให้ตรงตามความต้องการ และแสดงผลได้อย่างสวยงาม ู้เส้นกริดจะแตกต่างจากเส้นไกด์ไลน์ตรง<mark>ที่เส้นกริด</mark>จะแสดงเป็นตารางสี่เหลี่ยมทั่วทั้งหน้าเว็บเพจที่กำลัง พัฒนา การแสดงผลเส้นก<mark>ริดผู้พัฒน</mark>าสามารถเลือกการแสด<mark>งผลได้</mark>จากเมนู View >> Grid >> Show Grid หรือ กดปุ่มคีย์ลัด Ctrl+Alt+G และจะแสดงผลเส้นกริดดังภาพที่ 2.26

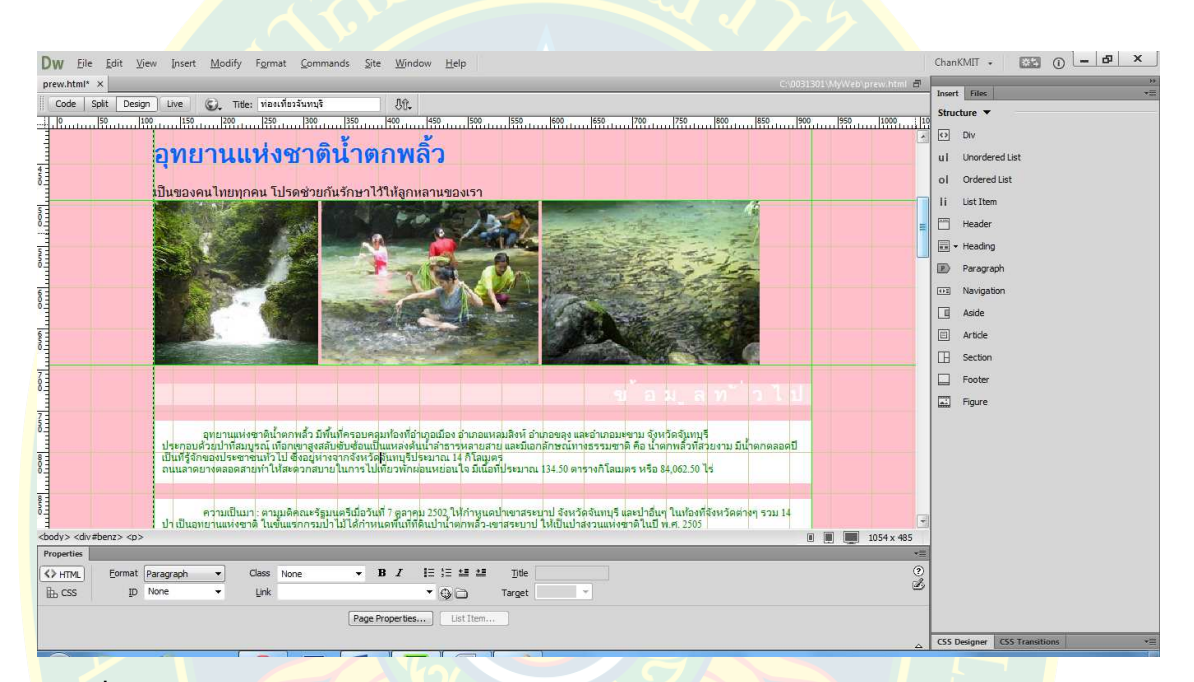

#### **ภาพที่ 2.26 การแสดงผลเส้นกริด**

<mark>ผู้พัฒนาสามารถปรับแต่งรูปแบบการแสดงของเส้นกริด เช่น สีของเส้นกริด ร</mark>ะยะของเส้น ตาร<mark>าง หรือ ลักษณะข</mark>องเส้น ได้โดยการคลิกเลือกที่เมนู View >> Grid <mark>>> Edit Grid เ</mark>พื่อแก้ไข หรือ ้ ปรับเป<mark>ลี่ยนรู</mark>ปแบบการ<mark>แส</mark>ดงของเส้นกริดตามที่ผู้พัฒนาต้องการ

ในบทนี้ได้แนะนำเกี่ยวกับโปรแกรม Adobe Dreamweaver CC คุณสมบัติใหม่ของโปรแกรม รวมไปถึงแนะนำเกี่ยวกับองค์ประกอบเบื้องต้นของโปรแกรม เพื่อให้ผู้พัฒนาได้ใช้งานโปรแกรมได้ ถูกต้อง และสามารถปรับแต่งคุณสมบัติของโปรแกรมเบื้<mark>องต้นได้ เ</mark>ช่น มุมมองของโปรแกรม หน้าจอการ ี ทำงาน หรือการปรับรูปแบบการแสด<mark>งผลข</mark>องเส้นกริด ไม้บรรทัด เส้นไก<mark>ด์ไลน์</mark> เป็นต้น

์ ข้อดีของโปรแกรม Adobe Dreamweaver CC คือ ผู้พัฒนาสามารถสร้างเว็บเพจได้โดย ไม่ ี ต้องมีพื้นฐานด้านการออ<mark>กแบบ และพัฒนาเว็บไซต์ หรือ ไม่มีพื้นฐานด้านการพัฒนาเว็บไซต์ด้วยภาษา</mark> ู้เอชทีเอ็มแอลหรือภาษาซีเอสเอส โดยโปรแกรมจะสร้างโค๊ดให้อัตโนมัติ <mark>และมีเครื่องมือเพื่อเ</mark>พิ่มความ ี สะดวกในการพัฒนาเว็บไซต์ ทำให้สามารถพัฒน<mark>า</mark>เว็บไซต์ได้อย่างรวดเร็ว และได้เว็บไซต์ที่มีความ ี<br>สวยงามเป็นมา<mark>ต</mark>รฐาน

่ ทั้ง<mark>นี้ผู้พัฒนาควรจะ</mark>เรียนรู้พื้นฐา<mark>นเกี่ยว</mark>กับหลักการขอ<mark>งภาษาเอชที</mark>เอ็มแอ<mark>ล ซึ่งถือว่าเป็นสิ</mark>่ง ี่ ที่จำเป็นม<mark>า</mark>กสำหรับผู้ที่ต้องการป<mark>ระกอบอา</mark>ชีพด้านการออกแบ<mark>บ และพัฒ</mark>นาเว็บไซต์แบบจริงจัง ี่ ซึ่งบางครั้<mark>ง</mark>ผู้พัฒนาต้องพิมพ์รหัสคำ<mark>สั่งเอง</mark> เพราะผู้พัฒนาที่ไม่รู้ถึง<mark>หลักกา</mark>รของภาษา<mark>คอ</mark>มพิวเตอร์ ้จะไม่รู้ว่<mark>า</mark>โปรแกรมสร้<mark>า</mark>งโค๊ดอะไร<mark>มาให้ หรือ โปรแกรมอาจสร้างโค๊ดที่เกินความจำเป็นท</mark>ำให้เกิดโค๊ด ขยะ เปลืองพื้นที่ในการจัดเก็บ และประมวลผลได้ช้า

## ี<br>แบบฝึกหัดบทที่ 2

้จงตอบคำถามต่อไปนี้

- 1. โปร<mark>แกรม Adobe Dreamweaver CC มีข้อดีอย่างไรต่อการออกแบบ และพัฒนาเว็บไซต์</mark>
- 2. โปรแกรม Adobe Dreamweaver CC มีคุณสมบัติใหม่อะไรบ้าง
- 3. จงอธิบ<mark>ายวิธีการเปิดใช้งาน</mark>โปรแกรม Adobe Dreamweaver CC
- 4. โปรแกรม <mark>Adobe Dreamwea</mark>ver CC มีส่วนประกอบหน้าจออะ<mark>ไรบ้าง และมีหน้าที่อ</mark>ย่างไร
- 5. แถบเมนูบาร์มี<mark>เมนูอะไรบ้าง</mark> และแต่<mark>ละกลุ่มมีหน้าที่อย่างไร</mark>
- 6. อธิบายการทํางานของพาแนลพร็อบเพอรตี้
- 7. พาแนลแทรกอิลิเมนตมีประโยชนอยางไร
- 8. มุมมองการใช้งานโปรแกรมมีกี่ประเภ<mark>ทอะไรบ้าง และแต่ละ</mark>ประเภทมีคุณสมบัติอย่างไร
- 9. การทดสอบเว็บเพจบนโปรแกรมเว็บบราวเซอรมีขั้นตอนอยางไร
- 10. การใช้งานไม้บรรทัด เส้นไกด์ไลน์ และเส้นกริด มีประโยชน์อย่างไร ใช้งานแตกต่างกันอย่างไร

**สรุป** 

#### **เอกสารอ7างอิง**

- **ธวัชชัย ศรีสุเทพ. 2554.**คัมภีร Web Design คูมือออกแบบเว็บไซตฉบับมืออาชีพ. กรุงเทพฯ : ซีเอ็ด ยูเคชั่น, 2554.
- **adobe.com. 2557.**Adobe Dreamweaver. [ออนไลน์] 2557. [สืบค้นเมื่อ 2557 พฤศจิกายน 15.] http://www.adobe.com/products/dreamweaver.html.
- **—. 2557.**Compare key features across versions. [ออนไลน์] 2557. [สืบค้นเมื่อ 15] พฤศจิกายน 2557.]

https://www.adobe.com/products/dreamweaver/versions.html.

- **–. 2557.**Dreamweave<mark>r</mark> system requirements. [ออนไลน์] 2557. [สืบค้นเมื่อ 15] พฤศจิกายน 2557.] http://helpx.adobe.com/dreamweaver/systemrequirements.html.
- <mark>–. 2557.</mark>What'<mark>s New With Dreamweaver CC. [ออนไลน์</mark>] 255<mark>7. [สืบค้นเมื่อ 1</mark>5 พฤศจิกายน 2557.]

http://www.adobe.com/products/dreamweaver/features.html.

- **fontsquirrel.com. 2557.WEBFONT GENERATOR. [ออนไลน์] 2557. [สืบค้นเมื่อ 15 พฤศจิกายน** 2557.] http://www.fontsquirrel.com/tools/webfont-generator.
- **technokrats.in. 2557.**Responsive Web Design (RWD). [ออนไลน์] 2557. [สืบค้นเมื่อ 15 พฤศจิกายน 2557.] http://www.technokrats.in/services/web-designing/webdesigning/responsive-web-design.
- **tv.adobe.com. 2557.**Adobe Dreamweaver. [ออนไลน์] 2557. [สืบค้นเมื่อ 15 พฤศจิกายน 2557.] http://tv.adobe.com/product/dreamweaver/.

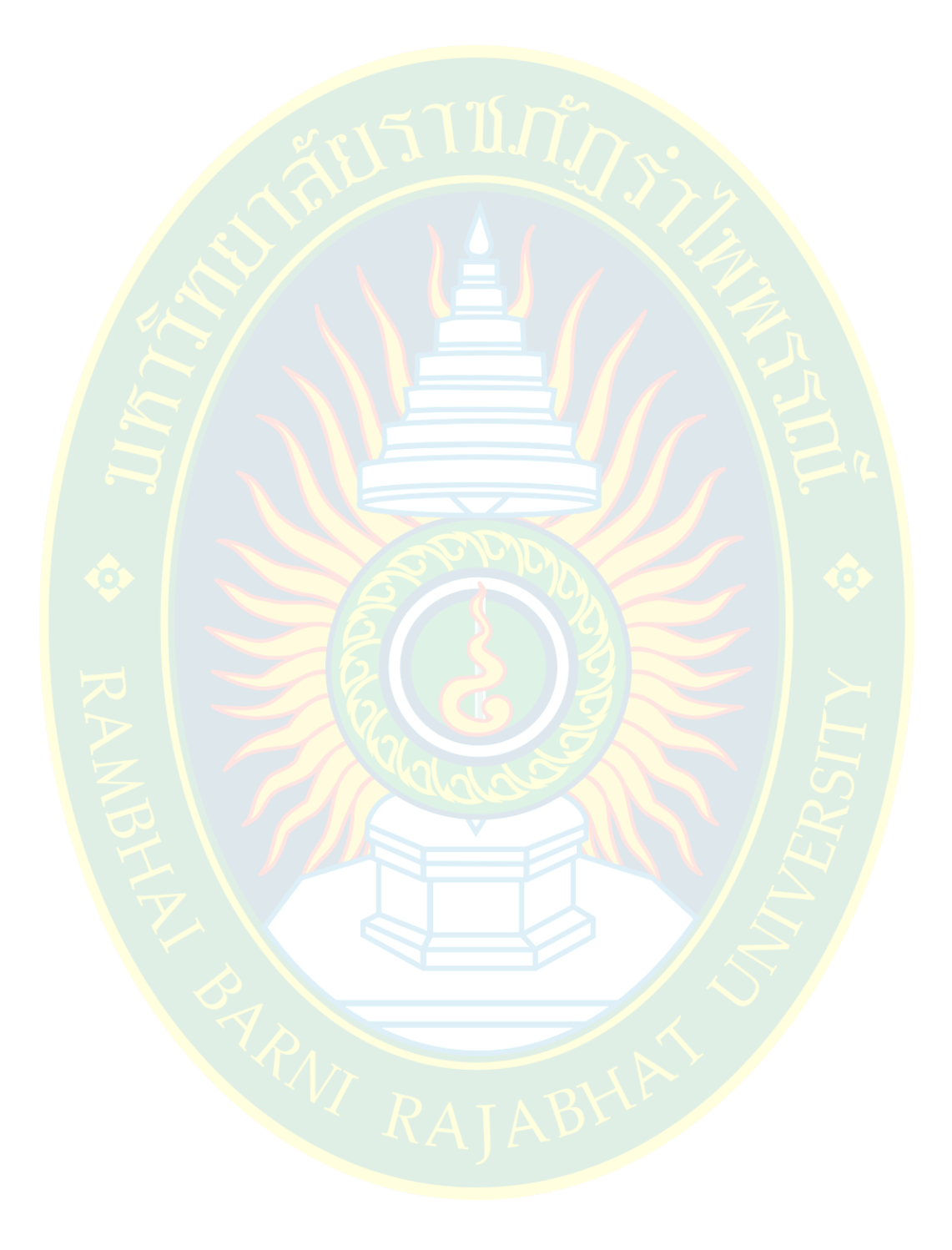